руководство по эксплуатации

**ТРМ202**

# Измеритель-регулятор **двухканальный**

 $\odot$  HI

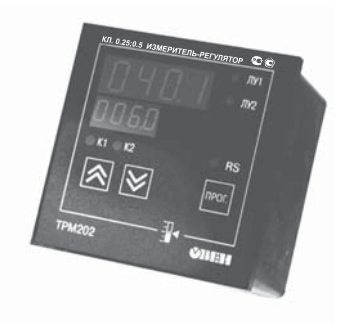

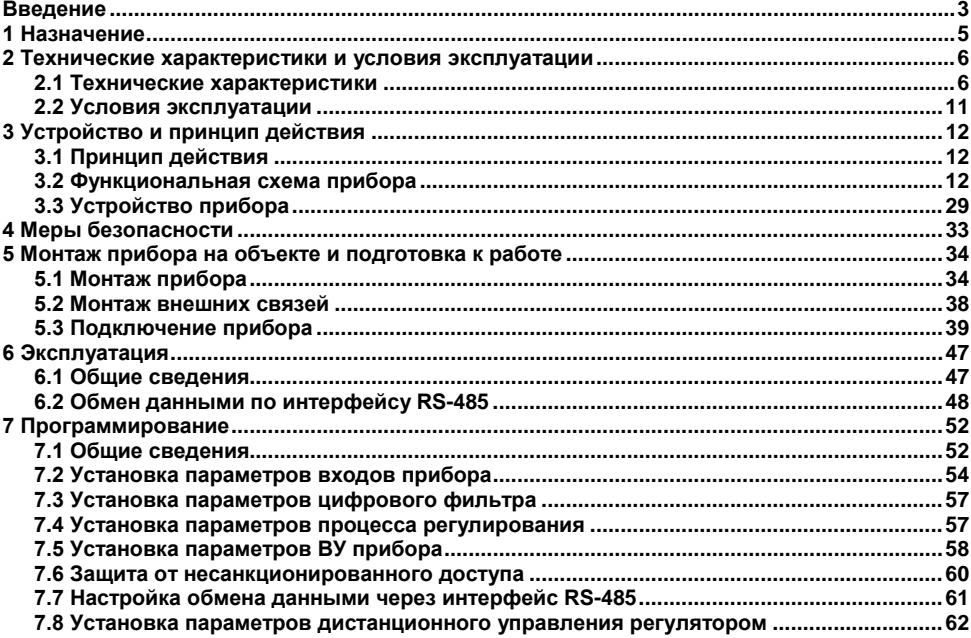

### Содержание

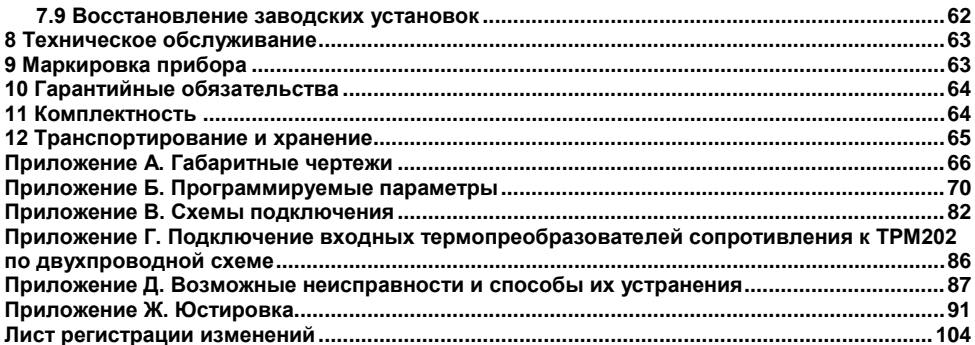

# **Введение**

<span id="page-3-0"></span>Настоящий паспорт и руководство по эксплуатации предназначены для ознакомления обслуживающего персонала с устройством, принципом действия, конструкцией, порядком эксплуатации и обслуживания измерителей-регуляторов двухканальных (измерителей-регуляторов микропроцессорных) ТРМ202 (в дальнейшем по тексту именуемых «прибор», «ТРМ202» или «прибор ТРМ202»).

Настоящее Руководство по эксплуатации распространяется на приборы всех модификаций, изготовленные согласно ТУ.

Приборы имеют сертификат об утверждении типа средств измерений и сертификат соответствия.

Приборы ТРМ202 могут выпускаться в различных модификациях, отличающихся друг от друга конструктивным исполнением и типом встроенных выходных устройств.

Модификации прибора соответствует следующее условное обозначение:

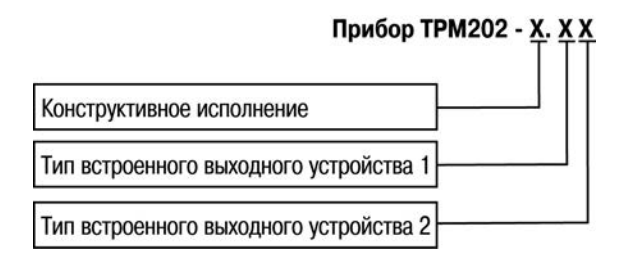

#### **Конструктивное исполнение:**

- **Н** корпус настенного крепления с размерами 130 × 105 × 65 мм и степенью защиты корпуса IP44;
- **Н2**  корпус настенного крепления с размерами 150×105×35 мм и степенью защиты корпуса IP20;
- **Щ1** корпус щитового крепления с размерами 96 × 96 × 70 мм и степенью защиты со стороны лицевой панели IP54;
- **Щ2** корпус щитового крепления с размерами 96 × 48 × 100 мм и степенью защиты со стороны лицевой панели IP54.

Габаритные чертежи корпусов различных типов приведены в Приложении А.

### **Тип встроенного выходного устройства 1, 2:**

- **Р** реле электромагнитное;
- **К** оптопара транзисторная структуры n–p–n-типа;
- **С** оптопара симисторная;
- **И** цифроаналоговый преобразователь «параметр–ток от 4 до 20 мА»;
- **У** цифроаналоговый преобразователь «параметр–напряжение от 0 до 10 В»;
- **Т** выход для управления внешним твердотельным реле.

# 1 Назначение

<span id="page-5-0"></span>Измерители-регуляторы двухканальные ТРМ202 предназначены для измерения и автоматического регулирования температуры (при использовании в качестве первичных преобразователей термопреобразователей сопротивления или термоэлектрических преобразователей), а также других физических параметров, значение которых первичными преобразователями (далее «датчиками») может быть преобразовано в унифицированный сигнал постоянного тока или напряжения. Информация о любом из измеренных физических параметров отображается в цифровом виде на встроенном четырехразрядном цифровом индикаторе.

Приборы могут быть использованы для измерения и регулирования технологических параметров в различных отраслях промышленности, коммунального и сельского хозяйства.

Прибор позволяет осуществлять следующие функции:

- измерение температуры и других физических величин (давления, влажности, расхода, уровня и т.п.) в двух различных точках с помощью стандартных датчиков;
- независимое регулирование двух измеряемых величин по двухпозиционному закону;
- регулирование одной измеряемой величины по трехпозиционному закону;  $\equiv$
- вычисление и регулирование разности двух измеряемых величин ( $\Delta T = T1 T2$ );  $\overline{\phantom{m}}$
- вычисление квадратного корня из измеряемой величины при работе с датчиками. имеющими унифицированный выходной сигнал тока или напряжения;
- отображение текущего значения измеряемой величины на встроенном светодиодном  $\equiv$ цифровом индикаторе:
- формирование выходного тока 4...20 мА для регистрации измеряемых данных или  $\overline{\phantom{a}}$ управления исполнительными механизмами по П-закону (в модификациях ТРМ202-Х.ИИ/РИ/КИ/СИ):
- регистрация данных на ПК и установление конфигурации прибора с компьютера через интерфейс RS-485:
- дистанционное управление регулятором.  $\overline{\phantom{0}}$

# <span id="page-6-0"></span>**2 Технические характеристики и условия эксплуатации**

# <span id="page-6-1"></span>**2.1 Технические характеристики**

Технические характеристики прибора приведены в таблицах 2.1 – 2.3.

### **Таблица 2.1**

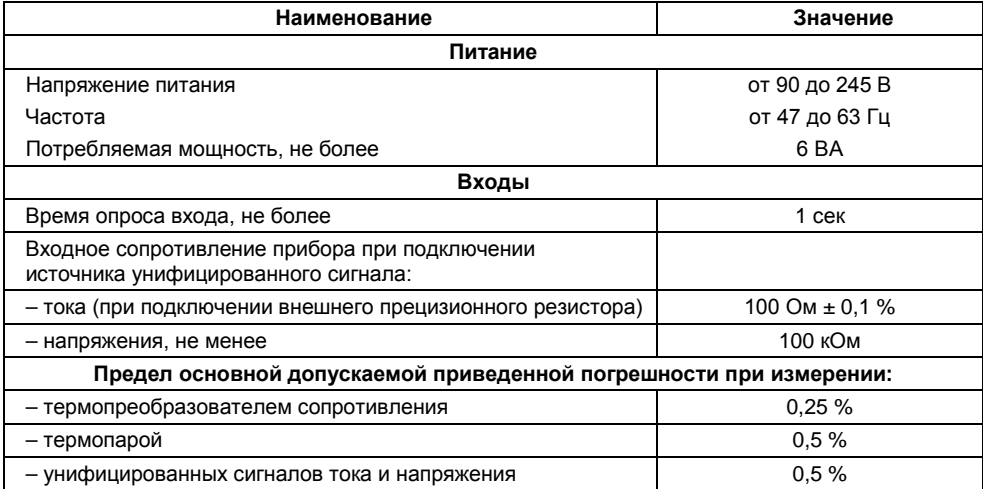

### **Продолжение таблицы 2.1**

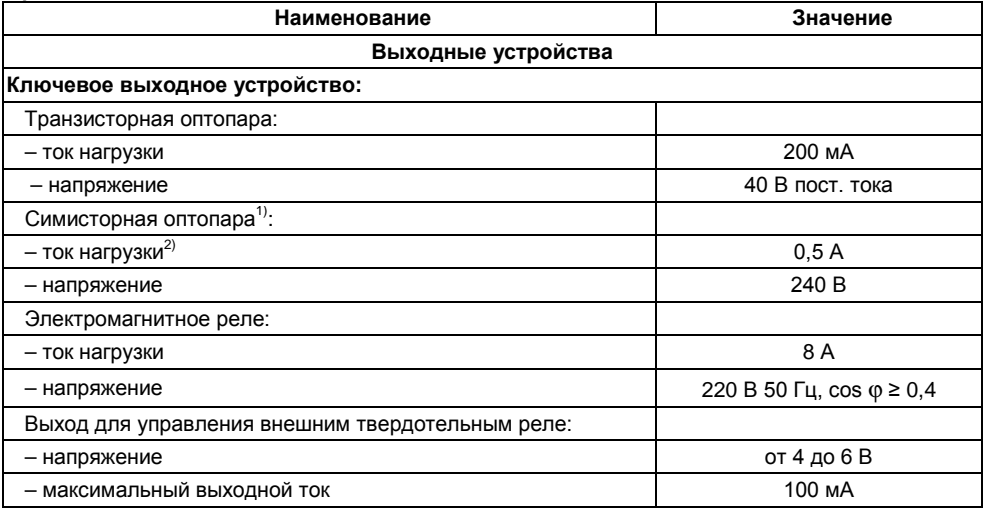

#### **Таблица 2.1 –Окончание**

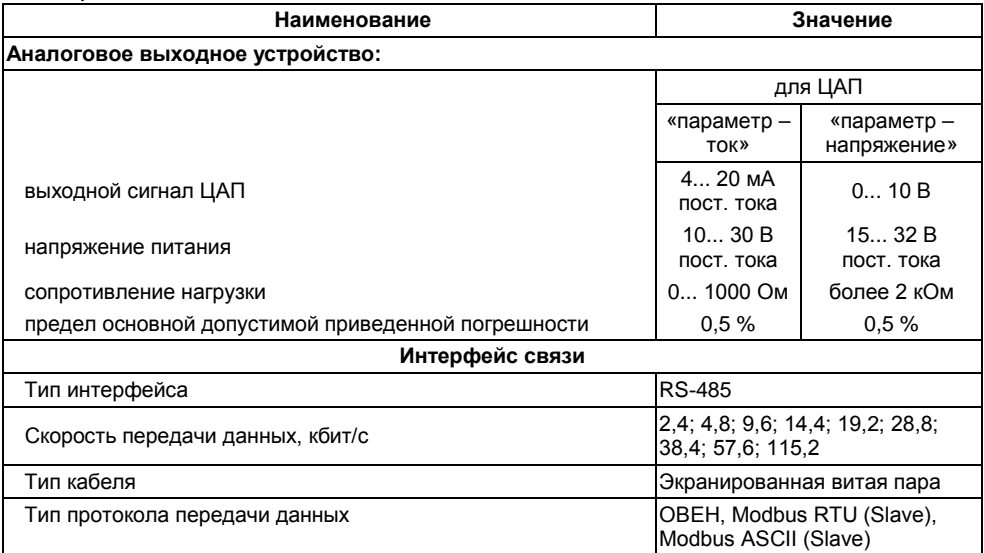

<sup>1)</sup> Характеристики приведены для оптопары, управляющей мощными тиристорами.<br><sup>2)</sup> При работе симисторной оптопары в непрерывном режиме ток нагрузки не должен превышать 50 мА.

### **Таблица 2.2 – Датчики и входные сигналы**

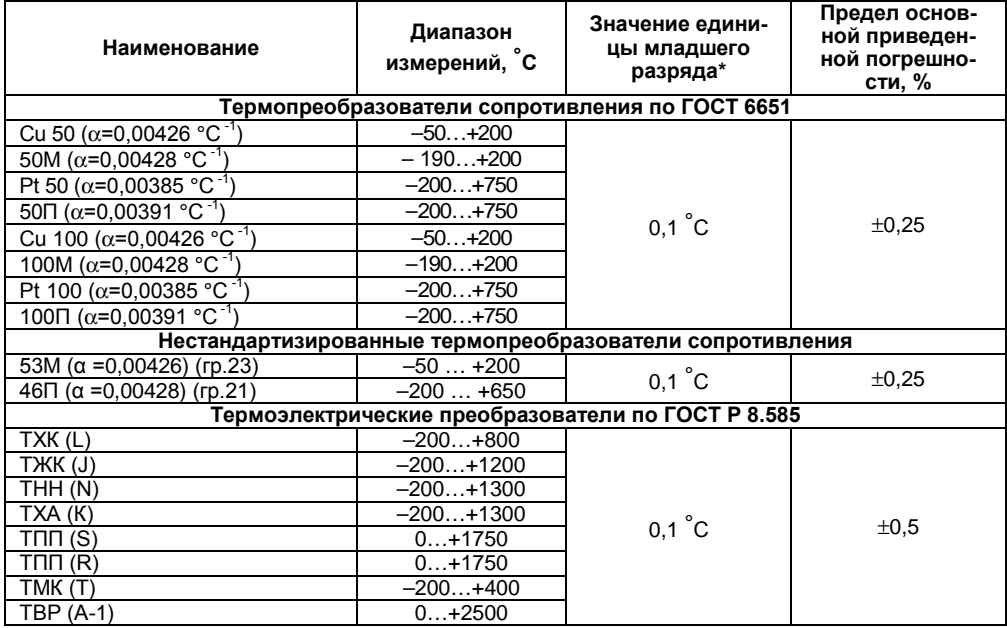

# **Окончание таблицы 2.2**

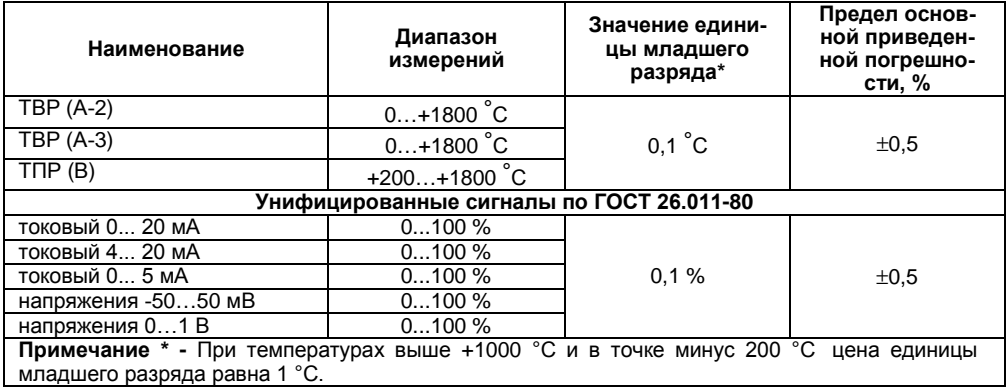

### **Таблица 2.3 - Характеристики корпусов**

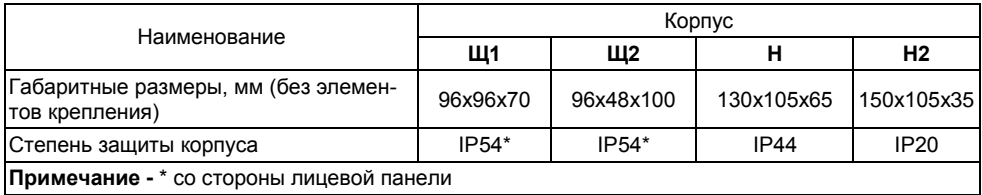

# <span id="page-11-0"></span>**2.2 Условия эксплуатации**

Прибор предназначен для эксплуатации в следующих условиях:

- Температура окружающей среды от +1 до +50 °С
- 
- Атмосферное давление от 84 до 1<br>- Относительная влажность возлуха (при температуре +35 °C) 0 30 .80 % – Относительная влажность воздуха (при температуре +35 °С)

# 3 Устройство и принцип действия

# <span id="page-12-0"></span>3.1 Принцип действия

<span id="page-12-1"></span>В процессе работы ТРМ202 производит опрос входных датчиков, вычисляя по полученным данным текущие значения измеряемых величин, отображает их на цифровом индикаторе и выдает соответствующие сигналы на выходные устройства.

# <span id="page-12-2"></span>3.2 ФУНКЦИОНАЛЬНАЯ СХЕМА ПРИбора

Функциональная схема прибора приведена на рисунке 3.1.

Прибор включает в себя:

- два универсальных входа для подключения первичных преобразователей (датчиков);
- блок обработки данных, предназначенный для цифровой фильтрации, коррекции и регулирования входной величины;
- два выходных устройства (далее ВУ), которые в зависимости от исполнения прибора могут быть ключевого или аналогового типа;
- два цифровых индикатора для отображения регулируемой величины и ее уставки.

Логические устройства (далее - ЛУ), входящие в блок обработки данных, формируют сигналы управления выходными устройствами в соответствии с заданными режимами работы.

# 3.2.1 Входы

Программируемый параметр «Тип датчика» для входов 1 и 2 *int l и int2* (in.t1 и in.t2), см. Приложение Б.

К измерительным входам прибора могут быть подключены датчики разных типов. Для измерения температур используют термопреобразователи сопротивления и термоэлектрические преобразователи (термопары). Для измерения других физических параметров могут быть использованы датчики, оснашенные нормирующими преобразователями этих параметров в унифицированные сигналы постоянного тока 4...20 мА, 0...20 мА, 0...5 мА или напряжения - 50…50 мВ и 0…1 В. Особенности подключения датчиков описаны в п. 5.3.3, схемы – см. приложение В.

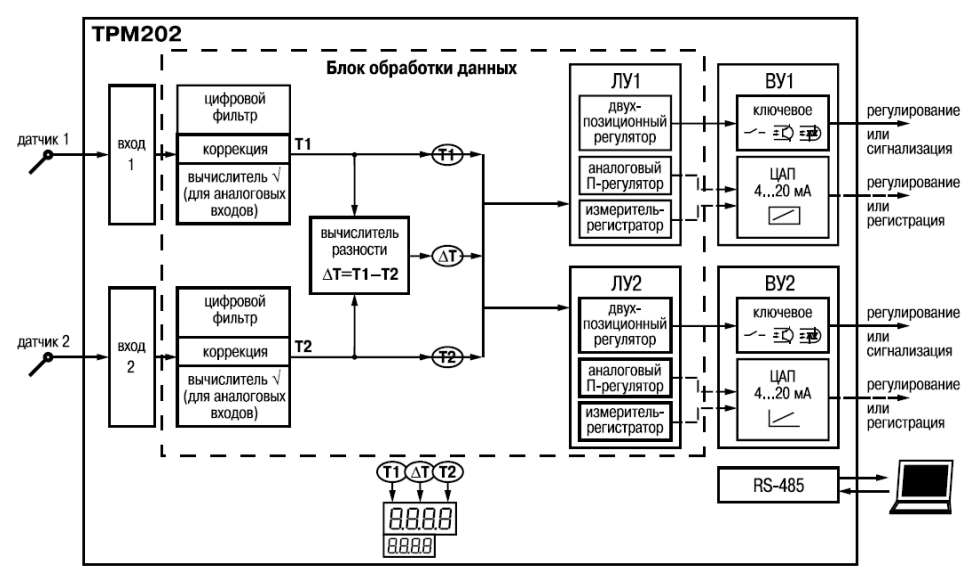

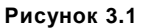

### 3.2.2 Обработка входного сигнала

Сигнал, полученный с датчика, преобразуется в цифровое значение измеряемой величины (температуры, давления, расхода и т.д.).

Программируемые параметры (Приложение Б):

- «точность вывода температуры» на входе 1 и 2 dPt 1 и dPtZ.  $\equiv$
- «нижняя граница диапазона измерения» для входов 1 и 2 сп. 1 и сп. 2.  $\overline{\phantom{a}}$
- «верхняя граница диапазона измерения» для входов 1 и 2 сп.Н I и сп.Н.  $\equiv$
- «положение десятичной точки» для входов 1 и 2 dP I и dP2.

#### 3.2.2.1 Масштабирование

При работе с датчиками, формирующими на выходе унифицированный сигнал тока или напряжения, диапазон измерения задается в соответствии с диапазоном работы применяемого датчика. При измерении аналоговых сигналов прибор осуществляет линейное преобразование входной величины в реальную физическую величину в соответствии с заданным диапазоном измерения по формуле:

 $T = \Pi_H + I_X(\Pi_B - \Pi_H)$ , при любых соотношениях  $\Pi_B$  и  $\Pi_H$ 

где  $I_x$  - значение сигнала с датчика в относительных единицах диапазона от 0 до 1,000;

Пн-заданное пользователем нижнее значение границы диапазона измерения;

Пь - заданное пользователем верхнее значение границы диапазона измерения.

#### 3.2.2.2 Вычисление квадратного корня

Программируемый параметр «Вычислитель квадратного корня» для входов 1 и 2 Sqr1 и Sqr2 ( $5\%$  / и  $5\%$ ). Для активизации вычислителя параметры Sqr1 и Sqr2 установить в значение дл. см. приложение Б.

Для работы с датчиками, унифицированный выходной сигнал которых пропорционален квадрату измеряемой величины, используется функция вычисления квадратного корня, включается программным путем.

Значение квадратного корня измеряемой величины, которое подается на индикатор и соответствующее ПУ, вычисляется по формуле:

 $T = \Pi_H + \sqrt{1 \times} (\Pi_B - \Pi_H)$  при любых соотношениях  $\Pi_B$  и  $\Pi_H$ 

где  $I_x$  - значение сигнала с датчика в относительных единицах диапазона от 0 до 1,000;

Пн-заданное пользователем нижнее значение границы диапазона измерения:

П<sub>в</sub> - заланное пользователем верхнее значение границы диапазона измерения.

#### 3.2.2.3 Коррекция измерений

Программируемые параметры (Приложение Б):

- «сдвиг характеристики» для входов 1 и 2 SH1 и SH2 (5H / и 5H2):

- «наклон характеристики» для входов 1 и 2 KU1 и KU2 (PU I и PUZ).

3.2.2.3.1 Для устранения начальной погрешности преобразования входных сигналов и погрешностей, вносимых соединительными проводами, измеренное прибором значение может быть откорректировано. В ТРМ202 есть два типа коррекции, позволяющих осуществлять сдвиг или наклон характеристики на заданную величину независимо для каждого входа.

3.2.2.3.2 Для компенсации погрешностей  $\Delta R = R_0 - R_0$ тсм. вносимых сопротивлением подводящих проводов R<sub>TCM</sub>, к каждому измеренному значению параметра Тизм прибавляется заданное пользователем значение  $\delta$ . На рисунке 3.2 приведен пример сдвига характеристики для датчика TCM(Cu50).

3.2.2.3.3 Для компенсации погрешностей датчиков при отклонении значения  $\alpha$  от номинального каждое измеренное значение параметра Тизм умножается на заданный пользователем поправочный коэффициент В. Коэффициент задается в пределах от 0,500 до 2,000. На рисунке 3.3 приведен пример изменения наклона характеристики для датчика ТСМ(Си50).

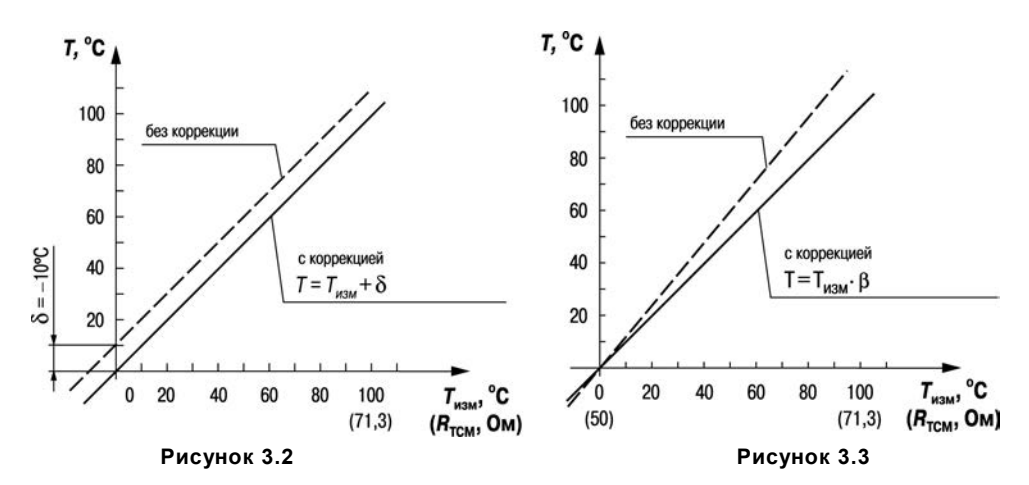

#### **3.2.2.4 Цифровая фильтрация измерений**

Программируемые параметры (приложение Б):

– «полоса цифрового фильтра» **Fb1** и **Fb2** (*Fb1* и *Fb2*);

– «постоянная времени цифрового фильтра» **inF1** и **inF2** (*inF1* и *inF2*).

3.2.2.4.1 Для улучшения эксплуатационных качеств входных сигналов в приборе используются цифровые фильтры, позволяющие уменьшить влияние случайных помех на измерение контролируемых величин.

Для каждого входа фильтры настраиваются независимо.

3.2.2.4.2 Полоса цифрового фильтра позволяет защитить измерительный тракт от единичных помех и задается в единицах измеряемой величины. Если измеренное значение Ti отличается от предыдущего Ti–1 на величину, большую, чем значение параметра *Fb*, то прибор присваивает ему значение равное (Ti-<sup>1</sup> + *Fb*), а полоса фильтра удваивается(рисунок 3.4). Таким образом, характеристика сглаживается.

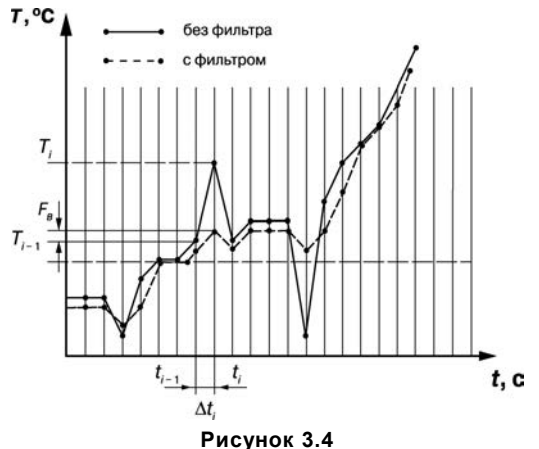

Как видно из рисунка 3.4, малая ширина полосы фильтра приводит к замедлению реакции прибора на быстрое изменение входной величины. Поэтому при низком уровне помех или при работе с быстроменяющимися процессами рекомендуется увеличить значение параметра или отключить действие полосы фильтра, установив в параметре *Fb1 (Fb2)* значение 0. При работе в условиях сильных помех для устранения их влияния на работу прибора необходимо уменьшить значение параметра.

3.2.2.4.3 Цифровой фильтр устраняет шумовые составляющие сигнала, осуществляя его экспоненциальное сглаживание. Основной характеристикой экспоненциального фильтра является τ<sub>ф</sub> – постоянная времени цифрового фильтра, параметр *inF | (inF2***)** – интервал, в течение которого сигнал достигает 0,63 от значения каждого измерения T<sup>i</sup> (рисунок 3.5).

Уменьшение значения  $\tau_{\phi}$  приводит к более быстрой реакции прибора на скачкообразные изменения температуры, но снижает его помехозащищенность. Увеличение  $\tau_{\phi}$  повышает инерционность прибора, шумы при этом значительно подавлены.

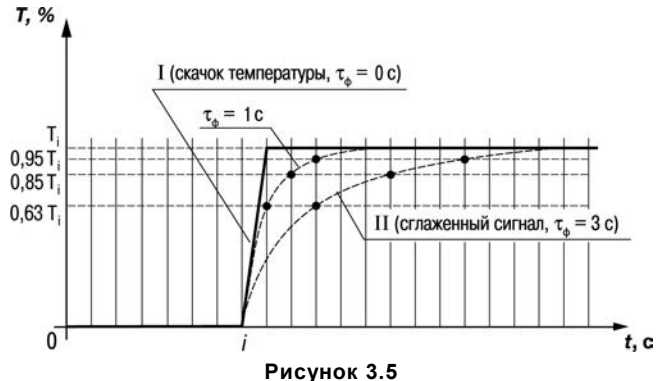

### **3.2.3 Логические устройства**

Программируемые параметры «Входная величина» для ЛУ1 и ЛУ2 **iLU1** и **iLU2** (*iLU1* и *LU2*). Каждое из двух логических устройства (ЛУ), может работать в одном из режимов:

- двухпозиционного регулирования для ключевых ВУ;
- П-регулятора– для аналоговых ВУ;
- регистратора для аналоговых ВУ.

Входной величиной для ЛУ может быть либо величина с любого входа, либо разность текущих значений на входах. При вычислении разности прибор должен измерять одинаковые физические величины по обоим входам. Например, ко входу 1 подключена термопара, а ко входу 2 – термопреобразователь сопротивления.

ЛУ работают независимо друг от друга, поэтому прибор может работать как трехпозиционный регулятор. Для этого на вход каждого из ЛУ необходимо подать один и тот же сигнал: Т1(Т2) или ∆Т.

#### **3.2.4 Приборы с ключевыми выходами**

Программируемые параметры (Приложение Б):

- «уставка компаратора» *SP1* и *SP2*;
- «значения гистерезиса» для компаратора 1 и 2 *HYS1* и *HYS2*;
- «тип логики компаратора» *CMP1* и *CMP2*;
- «время задержки включения *don I и done и* выключения *doF I и doFe*»;
- «минимальное время удержания выхода ЛУ в замкнутом *tan1* и *tan2* и разомкнутом  $t$ **aF** / и  $t$ **aF<sub>Z</sub>** состояниях».

3.2.4.1 ЛУ работает в режиме двухпозиционного регулирования, если выходное устройство ключевого типа: электромагнитное реле, транзисторная оптопара, оптосимистор, выход для управления твердотельным реле.

При работе в режиме двухпозиционного регулирования ЛУ работает по одному из представленных на рисунке 3.6 типов логики.

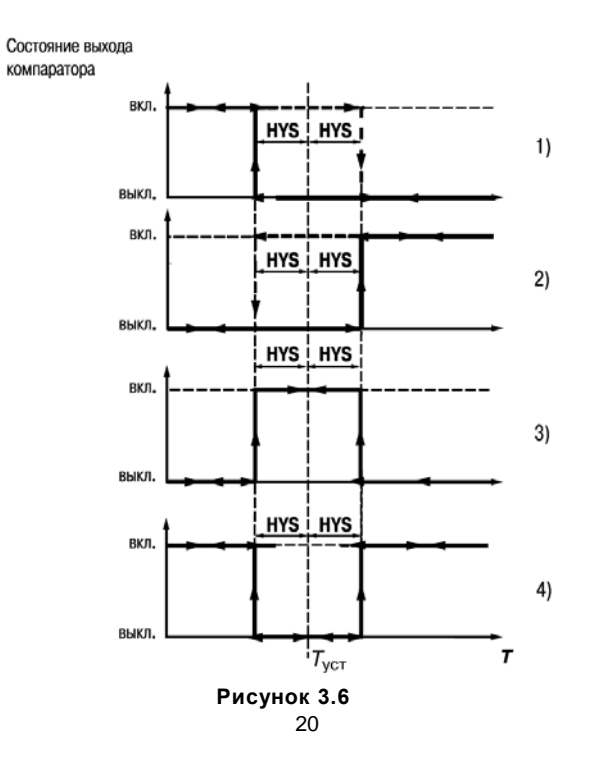

- 1) Тип логики 1 (обратное управление) применяется для управления работой нагревателя (например, ТЭНа) или сигнализации о том, что значение текущего измерения Т меньше уставки Туст. При этом выходное устройство, подключенное к ЛУ, первоначально включается при значениях  $T_{\text{rest}} < (T_{\text{vert}} - HYS)$ , выключается при  $T_{\text{TeV}}$  > (T<sub>VCT</sub> + HYS) и вновь включается при  $T_{\text{TeV}}$  < (T<sub>VCT</sub> - HYS), осуществляя тем самым двухпозиционное регулирование по уставке  $T_{\text{ver}}$  с гистерезисом  $\pm$  HYS.
- 2) Тип логики 2 (прямое управление) применяется для управления работой охладителя (например, вентилятора) или сигнализации о превышении значения уставки. При этом выходное устройство первоначально включается при значениях  $T_{\text{rec}}$  > ( $T_{\text{ver}}$  + HYS), выключается при  $T_{\text{Text}} < (T_{\text{VCT}} - HYS)$ .
- 3) Тип логики 3 (П-образная) применяется для сигнализации о том, что контролируемая величина находится в заданном диапазоне. При этом выходное устройство включается при  $(T_{\text{vert}} - \text{HYS}) < T_{\text{ref}} < (T_{\text{vert}} + \text{HYS}).$
- 4) Тип логики 4 (U-образная) применяется для сигнализации о том, что контролируемая величина находится вне заданного диапазона. При этом выходное устройство включается при  $T_{\text{Text}}$  < (T<sub>vcT</sub> – HYS) и  $T_{\text{Text}}$  > (T<sub>vcT</sub> + HYS).

 Задание уставки (Туст) и гистерезиса (HYS) производится назначением параметров регулирования прибора.

3.2.4.2 Для ЛУ, работающих в режиме двухпозиционного регулирования, может быть задано время задержки включения и время задержки выключения (рисунок 3.7).

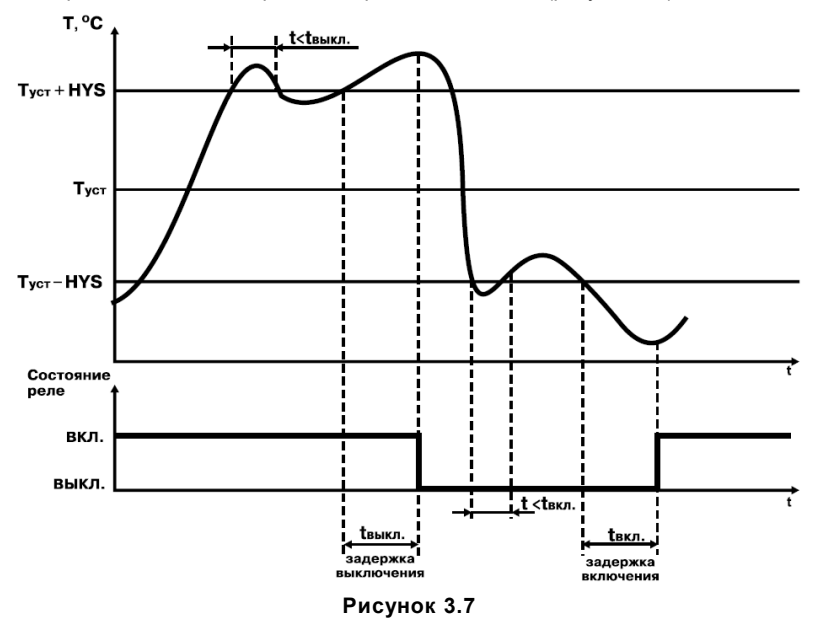

3.2.4.3 Для ЛУ может быть задано минимальное время удержания выхода в замкнутом и разомкнутом состояниях. ЛУ может удерживать выход в соответствующем состоянии в течение заданного времени, даже если по логике работы устройства сравнения требуется переключение (рисунок 3.8).

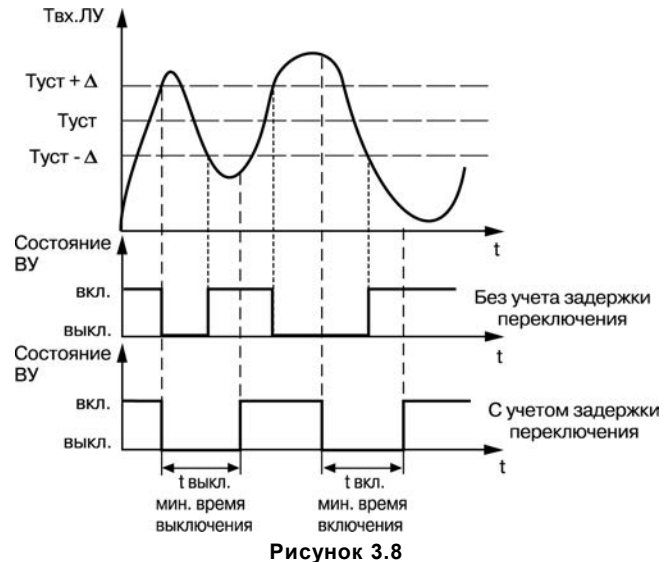

### **3.2.5 Приборы с аналоговыми выходами**

Программируемые параметры (см. приложение Б):

– «режим работы ЦАП1 и ЦАП2» **dAC1 и dAC2** (*dAC1* **и** *dAC2*) для ЛУ1 и ЛУ2;

– «полоса пропорциональности» **XP1** и **XP2** (*XP1* и *XP2*);

– «тип управления (прямое для охлаждения и обратное для нагревания)»

# **CtL1** и **CtL2** (*CtL1* и *CtL2*);

– «нижняя граница выходного диапазона регистрации» **An.L1 и An.L2** (*An.L1* **и** *An.L2*);

– «верхняя граница выходного диапазона регистрации» **An.H1 и An.H2** (*An.H1* **и** *An.H2*).

3.2.5.1 В режиме П-регулятора (*dAC1*(*dAC2*)=*0*) текущее значение Т<sup>i</sup> сравнивается с уставкой  $T_{\text{vert}}$  и выдает сигнал, пропорциональный отклонению  $T_i$  от  $T_{\text{vert}}$  в зоне, определяемой полосой пропорциональности.

В зависимости от объекта, которым мы управляем, задается тип управления (прямое для охлаждения и обратное для нагревания), рисунок 3.9.

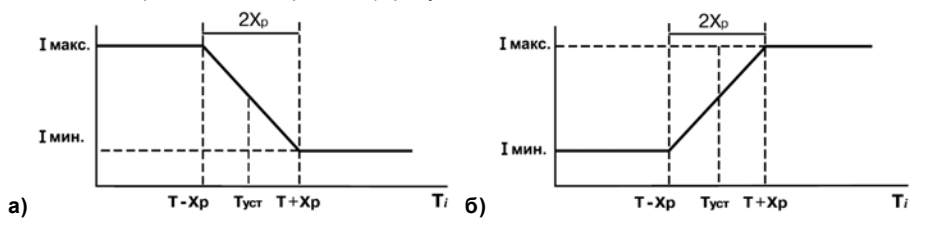

**Рисунок 3.9 (а – обратное управление, б – прямое управление)**

3.2.5.2 При работе в режиме регистратора ( $dH\vec{L}$  / ( $dH\vec{L}$ <sup>2</sup>)= $P\vec{u}$ ). ЛУ сравнивает входную величину с заданными значениями и выдает на соответствующее выходное устройство аналоговый сигнал в виде тока от 4 до 20 мА, который можно подавать на самописец или другое регистрирующее устройство. Принцип формирования тока регистрации показан на рисунке 3.10.

#### **3.2.6 Дистанционное управление регулятором**

ТРМ202 имеет функцию управления двухпозиционным или П-регулятором с компьютера через интерфейс RS-485. В этом случае пользователь имеет возможность самостоятельно задавать требуемую выходную мощность регулятора.

Для прибора с ключевыми выходами управление двухпозиционным регулятором осуществляется с учетом существующих временных задержек (см. п. 3.2.4.1, п. 3.2.4.2).

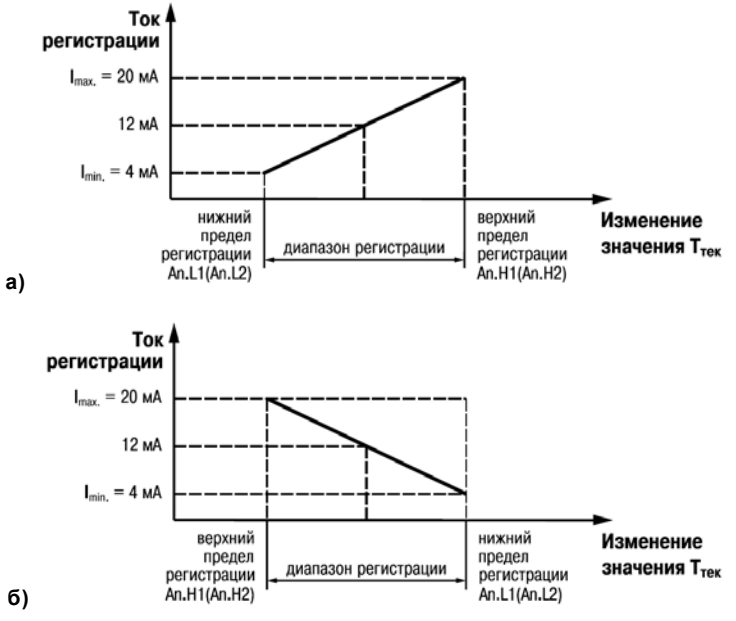

Рисунок 3.10 (а – An.L < An.H,  $6 - An.L > An.H$ )

### 3.2.7 Выходные устройства

Выходные устройства (ВУ) предназначены для передачи управляющего сигнала на исполнительные механизмы. либо для передачи данных на регистрирующее устройство.

3.2.7.1 Ключевое ВУ - электромагнитное реле, транзисторная оптопара, оптосимистор, выход для управления твердотельным реле - используется для управления (включения/выключения) нагрузкой либо непосредственно, либо через более мощные управляющие элементы, такие как пускатели, твердотельные реле, тиристоры или симисторы.

3.2.7.2 ВУ аналогового типа в приборе TPM202 - это 10-разрядный цифроаналоговый преобразователь, который формирует токовую петлю от 4 до 20 мА или напряжение от 0 до 10 В на активной нагрузке и, как правило, используется для управления электронными регуляторами мощности и регистрирующими устройствами.

3.2.7.3 Особенности подключения и использования выходных устройств см. в п. 5.3.2.

#### 3.2.8 Интерфейс связи RS-485

Интерфейс связи предназначен для включения прибора в сеть, организованную по стандарту RS-485. Использование прибора в сети RS-485 позволяет осуществлять следующие функции:

- 1) Сбор данных об измеряемых величинах и протекании процессов регулирования в системе SCADA
- 2) Установка параметров прибора с помощью программы «Конфигуратор ТРМ2хх».
- Дистанционное управление процессом регулирования с помощью программы «Конфи- $3)$ гуратор TPM2xx», работающей в среде MS Windows.

RS-485 является широко распространенным в промышленности стандартом интерфейса. обеспечивает создание сетей с количеством узлов (точек) до 256 и передачу данных на расстояние до 1200 м. При использовании повторителей количество подключенных узлов и расстояние передачи может быть увеличено. Для соединения приборов применяется экранированная витая пара проводов, к которым предъявляются следующие требования: сечение не менее 0,2 мм<sup>2</sup> и погонная емкость не более 60 пФ/м.

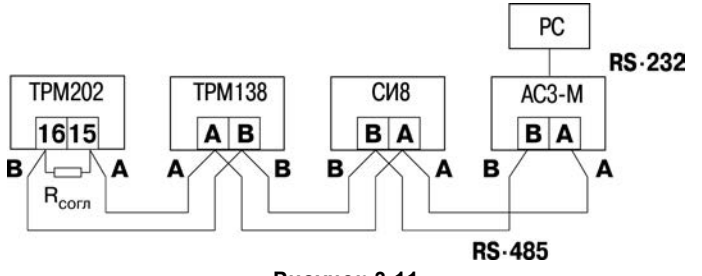

**Рисунок 3.11**

Все приборы в сети соединяются в последовательную шину (рисунок 3.11). Для качественной работы приемопередатчиков и предотвращения влияния помех линия связи должна иметь на концах согласующий резистор сопротивлением R<sub>corn</sub> = 120 Ом, подключаемый непосредственно к клеммам прибора (см. рисунок 3.11, для исполнения Н2 клеммы 9 и 10).

Подключение прибора к персональному компьютеру осуществляется через адаптер интерфейса RS-485↔RS-232, в качестве которого может быть использован адаптер ОВЕН АС3,  $AC3-M$  или  $AC4$ .

#### **Примечания**

1) Адаптер интерфейса ОВЕН имеет согласующий резистор сопротивлением Rсогл = 120 Ом внутри.

2) C описанием протокола обмена, списком параметров, программой пользователь может ознакомиться на сайте www.owen.ru. Обмен может осуществляться с одной из скоростей стандартного ряда: 2400, 4800, 9600, 14400, 19200, 28800, 38400, 57600, 115200 бит/с.

# <span id="page-29-0"></span>**3.3 Устройство прибора**

### **3.3.1 Конструкция**

3.3.1.1 Прибор конструктивно выполнен в пластмассовом корпусе, предназначенном для щитового или настенного крепления. Эскизы корпусов с габаритными и установочными размерами приведены в Приложении А.

3.3.1.2 Все элементы прибора размещены на двух печатных платах. На лицевой панели расположены клавиатура управления прибором, цифровой индикатор и светодиоды, на задней силовая и измерительная части, а также присоединительный клеммник.

3.3.1.3 Для установки прибора в щит в комплекте прилагаются крепежные элементы.

3.3.1.4 Клеммник для подсоединения внешних связей (датчиков, выходных цепей и питания) у приборов щитового крепления находится на задней стенке. В приборах настенного крепления клеммник расположен под верхней крышкой. В отверстиях подвода внешних связей установлены резиновые уплотнители.

#### **3.3.2 Индикация и управление**

3.3.2.1 На рисунке 3.12а приведен внешний вид лицевой панели прибора для корпусов Н и Щ1, на рисунке 3.12, б – Щ2, на рисунке 3.12,в - Н2.

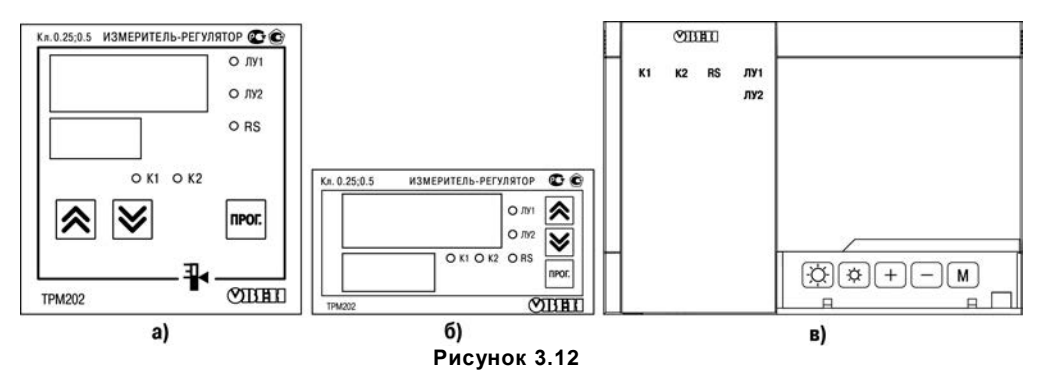

3.3.2.2 На лицевой панели расположены следующие элементы управления и индикации. Верхний цифровой индикатор отображает:

- текущие значения измеряемых величин,
- при программировании название параметра,
- в МЕНЮ надпись «*MENU*».

Нижний цифровой индикатор отображает:

- значения уставок.
- при программировании значение параметра,
- в МЕНЮ название группы параметров.

Свечение светодиодов означает:

«**RS**» – засвечивается на 1 секунду в момент передачи данных компьютеру;

«**ЛУ1**» – на индикатор выводится величина, назначенная на логическое устройство 1 (ЛУ1);

«**ЛУ2**» – на индикатор выводится величина, назначенная на логическое устройство 2 (ЛУ2);

«**К1**» – включено выходное устройство 1;

«**К2**» – включено выходное устройство 2.

3.2.2.3 Кнопки, находящиеся на лицевой панели прибора, имеют следующее назначение:

(для H2 $\left(\pm\right)$  – для увеличения значения программируемого параметра;

(для H2 $\Box$ ) – для уменьшения значения программируемого параметра;

(для Н2  $\lfloor M \rfloor$ ) – для входа в меню программирования или для перехода к следующему параметру.

Для приборов в корпусе Н2 дополнительно:

– для увеличения яркости свечения индикаторов

– для уменьшения яркости свечения индикаторов

Для входа в специальные режимы работы прибора используются комбинации кнопок:

 $|\mathcal{R}|_+ |\mathcal{Y}|_{\text{(для H2)}}$   $|\mathcal{M}|_+$   $|_+$   $|_+$   $|_-$  ) – для перехода к установке кодов доступа, на индикаторе получаем изображение:

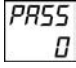

В режиме ПРОГРАММИРОВАНИЕ:

伩

 $|\mathcal{\tilde{E}}|$  (для H2  $|\mathbb{M}|$  +  $|\pm|$ ) – для отображения и редактирования дробной части значения программируемого параметра;

 $\Psi$  (для Н2  $\lfloor$  M  $\rfloor$  +  $\lfloor$   $\rfloor$  ) – для возврата в режим отображения и редактирования целой части значения программируемого параметра.

#### **3.3.3 Режимы индикации**

Выбор режима осуществляется установкой значения в параметре *diSP*.

Вывод текущих значений измеряемых величин на цифровой индикатор может осуществляться в одном из трех режимов: статическом, циклическом или одновременной индикации.

В статическом режиме на верхнем индикаторе отображается значение измеренной (вычисленной) величины, назначенной на вход какого-либо ЛУ (при включении питания всегда ЛУ1).

На нижнем индикаторе – значение уставки для этого ЛУ. При нажатии кнопки  $\frac{|\text{mor}|}{|\text{mor}|}$  (для Н2  $\frac{|\text{M}|}{|\text{Mar}|}$ происходит переключение на индикацию соответствующих величин для другого ЛУ.

В циклическом режиме смена этих величин происходит автоматически каждые 6 сек.

В режиме одновременной индикации на верхнем индикаторе отображается значение величины, измеренной на входе 1, на нижнем – величины, измеренной на входе 2. При нажатии кнопки  $\binom{nnc}{n}$  (для Н2  $\lfloor M \rfloor$ ) происходит переключение в статический режим индикации.

# **4 Меры безопасности**

<span id="page-33-0"></span>4.1 По способу защиты от поражения электрическим током прибор соответствует классу II по ГОСТ 12.2.007.0-75.

4.2 При эксплуатации, техническом обслуживании и поверке необходимо соблюдать требования ГОСТ 12.3.019-80, «Правил эксплуатации электроустановок потребителей» и «Правил охраны труда при эксплуатации электроустановок потребителей».

4.3 На открытых контактах клеммника прибора при эксплуатации присутствует напряжение величиной до 250 В, опасное для человеческой жизни. Любые подключения к прибору и работы по его техническому обслуживанию производить только при отключенном питании прибора и исполнительных механизмов.

4.4 Не допускается попадание влаги на контакты выходного разъема и внутренние электроэлементы прибора. Запрещается использование прибора в агрессивных средах с содержанием в атмосфере кислот, щелочей, масел и т. п.

4.5 Подключение, регулировка и техобслуживание прибора должны производиться только квалифицированными специалистами, изучившими настоящее руководство по эксплуатации.

# **5 Монтаж прибора на объекте и подготовка к работе**

# <span id="page-34-1"></span><span id="page-34-0"></span>**5.1 Монтаж прибора**

# **5.1.1 Установка приборов настенного исполнения Н**

- 1) Закрепить кронштейн тремя винтами М4×20 на поверхности, предназначенной для установки прибора (см. Приложение А и рисунок 5.1, а). **Примечание -** Винты для крепления кронштейна не входят в комплект поставки.
- 2) Зацепить крепежный уголок на задней стенке прибора за верхнюю кромку кронштейна (рисунок 5.1, б)
- 3) Прикрепить прибор к кронштейну винтом М4×35 из комплекта поставки (рисунок 5.1, в).

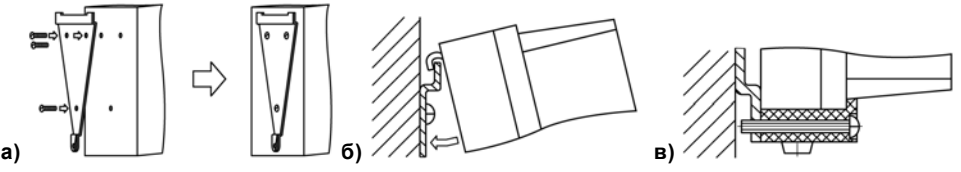

**Рисунок 5.1 Монтаж прибора настенного исполнения Н**

### **5.1.2 Установка приборов настенного крепления Н2:**

- 1) Подготовить место для установки: Подготовить прибор для выполнения монтажа. Для этого необходимо снять фиксирующую планку (поз.1, рисунок 5.2б) и отсоединить электронный блок (поз.2, рисунок 5.2б) от кронштейна (поз.3, рисунок 5.2б).
- 2) Закрепить кронштейн четырьмя винтами на поверхности, предназначенной для установки прибора. На кронштейне имеется восемь отверстий двух типов: для настенного крепления (поз. 4, рисунок 5.2в) и крепления на стандартный круглый подрозетник с диаметром 60 мм (поз. 5, рисунок 5.2в). Перед закреплением кронштейна на стене необходимо предварительно пропустить кабели внешних связей через специальное отверстие для кабельного ввода (поз. 6, рисунок 5.2в).
- 3) Вставить электронный блок прибора в специальные пазы (поз. 7, рисунок 5.2в), расположенные на кронштейне;
- 4) Выполнить монтаж внешних связей. Монтаж внешних связей выполняется с помощью разъемного соединителя (поз.8, рисунок 5.2в), расположенного на тыльной стороне электронного блока (более подробно см. п. 5.2).
- 5) Защелкнуть электронный блок и кронштейн.
- 6) Надеть фиксирующую планку (рисунок 5.2г).
- 7) После подключения всех необходимых связей подать на прибор питание. На цифровом индикаторе появится текущее состояние прибора.
- 8) Ввести в прибор необходимые для выполнения технологического процесса параметры и задать нужные рабочие режимы (см. раздел 7). Прибор готов к работе.
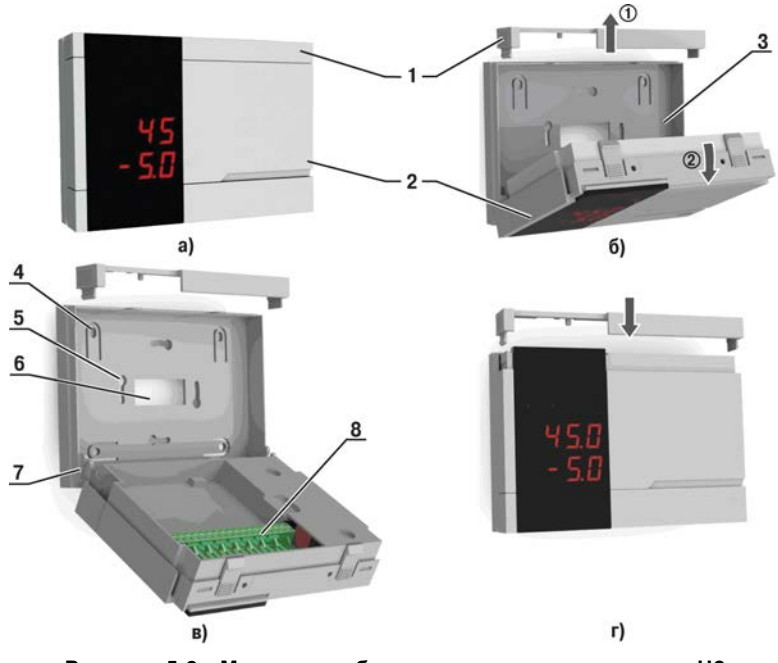

**Рисунок 5.2 - Монтаж прибора настенного исполнения Н2**

#### **5.1.3 Установка приборов щитового исполнения**

- 1) Подготовить на щите управления место для установки прибора в соответствии с Приложением А.
- 2) Установить прибор на щите управления, используя для его крепления монтажные элементы, входящие в комплект поставки прибора.
- 3) Вставить прибор в специально подготовленное отверстие на лицевой панели щита (см. Приложение А и рисунок 5.3, а).
- 4) Вставить фиксаторы из комплекта поставки в отверстия на боковых стенках прибора (рисунок 5.3, б).
- 5) С усилием завернуть винты М4×35 из комплекта поставки в отверстиях каждого фиксатора так, чтобы прибор был плотно прижат к лицевой панели щита.

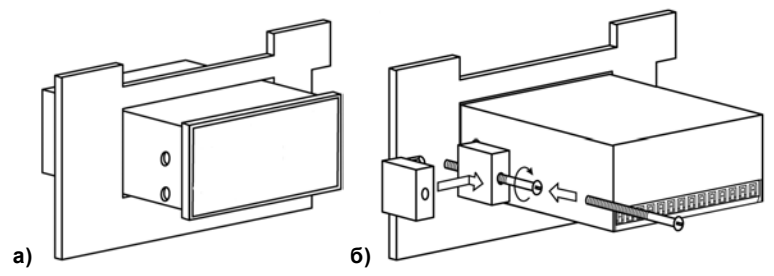

**Рисунок 5.3 - Монтаж прибора щитового исполнения**

## **5.2 Монтаж внешних связей**

#### **5.2.1 Общие указания**

Подготовить кабели для соединения прибора с датчиками, исполнительными механизмами и внешними устройствами, а также с источником питания 220 В 50 Гц. Для обеспечения надежности электрических соединений рекомендуется использовать кабели с медными многопроволочными жилами, концы которых перед подключением следует тщательно зачистить и облудить. Зачистку жил кабелей необходимо выполнять с таким расчетом, чтобы их оголенные концы после подключения к прибору не выступали за пределы клеммника. Сечение жил кабелей не должно превышать 1 мм $^2$ .

#### **5.2.2 Указания по монтажу для уменьшения электромагнитных помех**

5.2.2.1 При прокладке сигнальных линий, в том числе линий «прибор – датчик», их длину следует по возможности уменьшать и выделять их в самостоятельную трассу (или несколько трасс), располагая ее (или их) отдельно от силовых кабелей, а также от кабелей, создающих высокочастотные и импульсные помехи.

5.2.2.2 Обеспечить надежное экранирование сигнальных линий. В качестве экранов могут быть использованы как специальные кабели с экранирующими оплетками, так и заземленные стальные трубы подходящего диаметра. Экраны кабелей следует подключить к заземленному контакту в щите управления.

Рабочий спай термопары должен быть электрически изолирован от внешнего оборудования!

5.2.2.3 Прибор следует устанавливать в металлическом шкафу, внутри которого не должно быть установлено никакого силового оборудования. Корпус шкафа должен быть заземлен.

#### **5.2.3 Указания по монтажу для уменьшения помех, возникающих в питающей сети**

5.2.3.1 Подключение прибора следует производить к сетевому фидеру 220 В 50 Гц, не связанному с питанием мощного силового оборудования. Во внешней цепи рекомендуется установить выключатель питания, обеспечивающий отключение прибора от сети и плавкие предохранители на ток 0,5 А.

5.2.3.2 При монтаже системы, в которой работает прибор, следует учитывать правила организации эффективного заземления:

- все заземляющие линии прокладывать по схеме "звезда", при этом необходимо обеспечить хороший контакт с заземляемым элементом;
- заземляющие цепи должны быть выполнены как можно более толстыми проводами.

5.2.3.3 Рекомендуется устанавливать фильтры сетевых помех в линиях питания прибора.

5.2.3.4 Рекомендуется устанавливать искрогасящие фильтры в линиях коммутации силового оборудования.

Для защиты входных устройств ТРМ202 от влияния промышленных электромагнитных помех линии связи прибора с датчиками следует экранировать. В качестве экранов могут быть использованы как специальные кабели с экранирующими оплетками, так и заземленные стальные трубы подходящего диаметра.

Рабочие спаи термопар должны быть электрически изолированы друг от друга и от внешнего оборудования!

## **5.3 Подключение прибора**

#### **5.3.1 Общие указания**

5.3.1.1 Подключение прибора к сети питания и исполнительным устройствам управления производится по схемам, приведенным в Приложении В, соблюдая изложенную ниже последовательность действий:<br>1) произвести по

- 1) произвести подключение прибора к исполнительным механизмам и внешним устройствам, а также к источнику питания;
- 2) подключить линии связи «прибор датчики» к датчикам;
- 3) подключить линии связи «прибор датчики» к входам прибора.

5.3.1.2 Схемы подключения датчиков и исполнительных устройств к приборам различных исполнений приведены в Приложении В. Параметры линии соединения прибора с датчиком приведены в таблице 5.1.

### Таблица 5.1

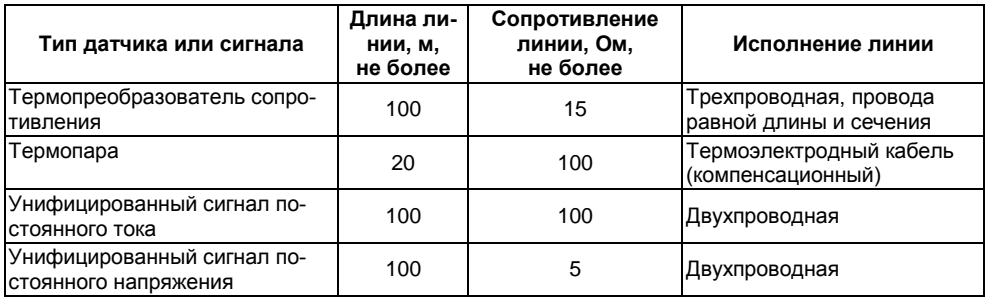

#### Внимание!

1) Клеммные соединители прибора, предназначенные для подключения сети питания и внешнего силового оборудования, рассчитаны на максимальное напряжение 250 В. Во избежание электрического пробоя или перекрытия изоляции подключение к контактам прибора источников напряжения выше указанного запрещается. Например, при работе в составе трехфазной сети 380/220 В недопустимо подключение к соответствующим контактам из группы 1 - 8 разных фаз напряжения питания.

2) Для защиты входных цепей прибора от возможного пробоя зарядами статического электричества накопленного на линиях связи «прибор - датчики» перед подключением к клеммнику прибора их жилы следует на 2 сек соединить с винтом заземления щита.

#### 5.3.2 Подключение внешних устройств управления

Цепи Выходных элементов, как ключевых, так и аналоговых, имеют гальваническую изоляцию от схемы прибора. Исключение составляет выход «Т» для управления внешним твердотельным реле. В этом случае гальваническую изоляцию обеспечивает само реле.

#### **5.3.2.1 Подключение нагрузки к ВУ типа «транзисторная оптопара» («К»)**

Транзисторная оптопара применяется, как правило, для управления низковольтным электромагнитным или твердотельным реле (до 50 В постоянного тока).

На рисунке 5.3 приведена схема подключения для ВУ1. Во избежание выхода из строя транзистора из-за большого тока самоиндукции, параллельно обмотке реле установите диод VD1, рассчитанный на ток 1 А и напряжение 100 В.

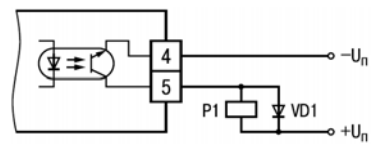

**Рисунок 5.3**

#### **5.3.2.2 Подключение нагрузки к ВУ типа «симисторная оптопара» («С»)**

Оптосимистор включается в цепь управления мощного симистора через ограничивающий резистор R1 (для ВУ1 см. рисунок 5.4). Значение сопротивления резистора определяет величина тока управления симистора.

Оптосимистор может также управлять парой встречно-параллельно включенных тиристоров VS1 и VS2 (для ВУ1 см. рисунок 5.5). Для предотвращения пробоя тиристоров из-за высоковольтных скачков напряжения в сети к их выводам рекомендуется подключать фильтрующую RC цепочку (R2C1).

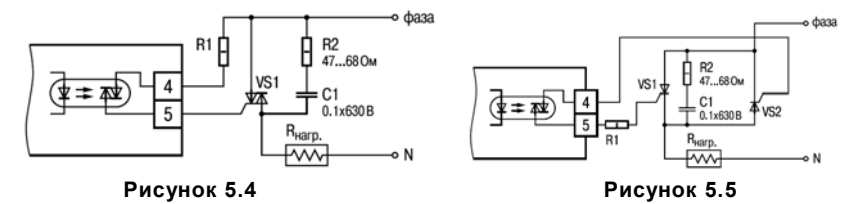

#### **5.3.2.3 Подключение нагрузки к ВУ типа «ЦАП от 4 до 20 мА» («И»)**

Для работы ЦАП используйте внешний источник питания постоянного тока (для ВУ1 см. рисунок 5.6, номинальное значение напряжения которого  $U_{\Pi}$  рассчитывается следующим образом:

 $U_{\Pi \text{MIN}} < U_{\Pi} < U_{\Pi \text{MAX}}$ 

$$
U_{\Pi.MIN} = 10 B + 0,02A \times R_H
$$

$$
U_{\Pi.MAX} = U_{\Pi.MIN} + 2.5 B
$$

 $rae$  U<sub>n</sub> – номинальное напряжение источника питания, В;

UП.MIN – минимально допустимое напряжение источника питания, В;

 $U_{\text{max}}$  – максимально допустимое напряжение источника питания, В;

RН – сопротивление нагрузки ЦАП, Ом

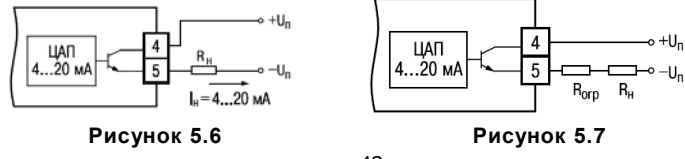

Если по какой-либо причине напряжение используемого источника питания ЦАП превышает расчетное значение  $U_{\text{max}}$ , то последовательно с нагрузкой следует включить ограничительный резистор (см. рисунок 5.7), сопротивление которого  $R_{\text{on}}$  рассчитывается по формулам:

$$
R_{\text{orp.min}} < R_{\text{orp}} < R_{\text{orp.max}} ;
$$
\n
$$
R_{\text{orp.min}} = \frac{U_n - U_{n,\text{max}}}{I_{\text{I}\text{A}\text{I},\text{max}}}
$$
\n
$$
R_{\text{orp.max}} = \frac{U_n - U_{n,\text{min}}}{I_{\text{I}\text{A}\text{I},\text{max}}}
$$

где  $R_{\text{OP}}$  – номинальное значение ограничительного резистора, кОм;

 $R_{\text{OCP}$  минимально допустимое значение ограничительного резистора, кОм:

 $R<sub>OFP.MAX</sub>$  – максимально допустимое значение ограничительного резистора, кОм:

IЦАП.MAX – максимальный выходной ток ЦАП, мА.

**Внимание!** Напряжение источника питания ЦАП не должно превышать 36 В.

#### **5.3.2.4 Подключение нагрузки к ВУ типа «ЦАП от 0 до 10 В» («У»)**

Для работы ЦАП от 0 до10 В используйте внешний источник питания постоянного тока (для ВУ1 см. рисунок 5.8), номинальное значение напряжения которого  $U_n$  находится в диапазоне от 15 до 32 В. Сопротивление нагрузки Rн, подключаемой к ЦАП, должно быть не менее 2 кОм.

**Внимание!** Напряжение источника питания ЦАП не должно превышать 36 В.

#### **5.3.2.5 Подключение к ВУ для управления твердотельным реле («Т»)**

Выходной элемент «Т» выдает напряжение от 4 до 6 В для управления внешним твердотельным реле. Схема подключения приведена на рисунке 5.9.

Данный тип выходного элемента не оснащен внутренней гальванической изоляцией. Гальваническую развязку прибора и подключенного исполнительного механизма обеспечивает само твердотельное реле. Внутри выходного элемента установлен ограничительный резистор  $R_{\text{om}}$ номиналом 100 Ом.

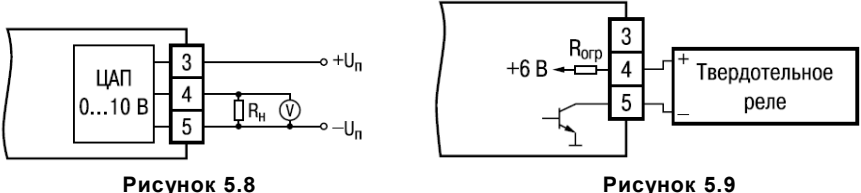

#### **5.3.3 Подключение датчиков**

#### **5.3.3.1 Подключение ТС**

В приборах ТРМ202 используется трехпроводная схема подключения ТС (Rt). К одному из выводов  $R_t$  подсоединяются два провода, а третий подключается к другому выводу  $R_t$  (см. рисунки В.1 и В.2). Такая схема при соблюдении условий равенства сопротивлений всех трех проводов позволяет скомпенсировать их влияние на измерение температуры.

Термопреобразователи сопротивления могут подключаться к прибору и по двухпроводной схеме, но при этом отсутствует компенсация сопротивления соединительных проводов и поэтому может наблюдаться некоторая зависимость показаний прибора от колебаний температуры проводов. При использовании двухпроводной схемы необходимо при подготовке прибора к работе выполнить действия, указанные в Приложении Г.

#### **5.3.3.2 Подключение термоэлектрических преобразователей (термопар)**

В приборе предусмотрена схема автоматической компенсации температуры свободных концов ТП «холодного спая». Датчик температуры «холодного спая» установлен рядом с присоединительным клеммником.

Подключение термопар к прибору должно производиться с помощью специальных компенсационных (термоэлектродных) проводов, изготовленных из тех же самых материалов, что и термопара. Допускается также использовать провода из металлов с термоэлектрическими характеристиками, которые в диапазоне температур от 0 до 100 °С аналогичны характеристикам материалов электродов ТП. При соединении компенсационных проводов с ТП и прибором необходимо соблюдать полярность (см. рисунки В.1 и В.2). При нарушении указанных условий могут возникать значительные погрешности при измерении.

Во избежание влияния помех на измерительную часть прибора линию связи прибора с датчиком рекомендуется экранировать. В качестве экрана может быть использована заземленная стальная труба.

**Внимание!** Запрещается использовать термопары с неизолированным рабочим спаем.

#### **5.3.3.3 Подключение датчиков, имеющих выходной сигнал тока или напряжения**

Схемы подключения этих датчиков приведены в Приложении В, рисунки В.1 и В.2.

При подключении датчиков тока к ТРМ202 необходимо использовать внешний нагрузочный резистор (см. рисунки В.1 и В.2), через который будет протекать ток нормирующего преобразователя, и падение напряжения на котором будет измерять прибор. Резистор должен быть прецизионным (типа С2-29В, С5-25 и т.п., мощностью не менее 0,25 Вт, сопротивлением 100 Ом  $\pm$  0,1 %) и высокостабильным во времени и по температуре (ТКС не хуже 25·10<sup>-6</sup> 1/ °С). Для питания нормирующих преобразователей необходим дополнительный источник постоянного напряжения Uп. На рисунке 5.10 показаны схемы подключения датчиков с унифицированным выходным сигналом от 4 до 20 мА к приборам по двухпроводной линии (для исполнения Н2 подключение производить к клеммам 15,14 для входа 1 и 13,12 для входа 2). Значение напряжения  $U_n$ указывается в технических характеристиках нормирующего преобразователя и, как правило, лежит в диапазоне от 18 до 36 В.

Во избежание влияния помех на измерительную часть прибора линию связи прибора с датчиком рекомендуется экранировать. В качестве экрана может быть использована заземленная стальная труба.

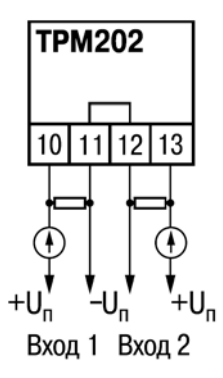

**Рисунок 5.10**

# 6 Эксплуатация

## 6.1 Общие сведения

6.1.1 При включении питания прибора засвечиваются все индикаторы на 2 сек. После этого на верхнем индикаторе отображается входная величина ЛУ1, на нижнем индикаторе значе-

ния уставки для ЛУ1. При нажатии кнопки  $\lfloor \frac{\text{mod.}}{\text{mod.}} \rfloor$  (для Н2  $\pm$ ) прибор отображает входную величину и значение уставки для ЛУ2.

6.1.2 При наличии некоторых неисправностей прибор выводит на верхний цифровой индикатор следующие сообшения:

- $-$  *Err.* 5 ошибка на входе:
- $-$  *Er.*  $E + 4 -$  ошибка процессора:
- $E$   $\tau$ .  $H$  $d$  ошибки внутреннего преобразования.

Более подробное описание и способы устранения этих ошибок, а также другие неисправности приведены в Приложении Д.

При возникновении любой из указанных выше ошибок работа соответствующего ВУ блокируется:

- в обычном режиме переводится в состояние, определенное в параметрах  $\vec{a}$   $\vec{c}$  /  $(\vec{a}$   $\vec{c}$   $\vec{c}$ );  $\overline{\phantom{0}}$
- при дистанционном управлении сохраняется последнее заданное пользователем со-СТОЯНИА

Ошибка на входе возникает при выходе измеряемой величины за допустимый диапазон измерения (см. таблицу 2.3) или при выходе из строя датчика (обрыв или короткое замыкание ТС, обрыв ТП, обрыв или короткое замыкание датчика, оснащенного выходным сигналом тока от 4 до 20 мА). В случае короткого замыкания термопары на индикаторе отображается температура «холодного спая», равная температуре выходного разъема прибора. В случае обрыва или замыкания датчика (или линий связи) с унифицированным выходным сигналом тока от 0 до 5 мА, от 0 до 20 мА на индикаторе отображается нижняя граница диапазона измерения (значение параметра *in.L1* или *in.L2*). После устранения неисправности работа прибора автоматически восстанавливается.

**Внимание!** При проверке исправности датчика и линии связи необходимо отключить прибор от сети питания. Во избежание выхода прибора из строя при «прозвонке» связей используйте измерительные устройства с напряжением питания, не превышающим 4,5 В, при более высоких напряжениях питания этих устройств отключение датчика от прибора обязательно.

6.1.3 В ходе работы прибор управляет внешними исполнительными устройствами в соответствии с заданными режимами работы ЛУ.

6.1.4 Визуальный контроль за работой выходного устройства оператор может осуществлять по светодиодам «К1» и «К2», расположенным на лицевой панели прибора. В зависимости от типа выходного устройства светодиоды работают по разному.

6.1.5 Для выходных устройств ключевого вида засветка светодиода сигнализирует о переводе соответствующего логического устройства и связанного с ним ВУ в состояние «ВКЛЮЧЕНО», а погасание – в состояние «ОТКЛЮЧЕНО».

6.1.6 Для приборов с ВУ аналогового вида длительность засвеченного состояния светодиодов «К1» или «К2» возрастает с увеличением выходного сигнала. При минимальном выходном сигнале тока 4 мА/напряжения 0 В светодиоды «К1» и «К2» не засвечены, при дальнейшем увеличении выходного сигнала светодиоды начинают мигать с частотой 1 раз в секунду. При сигнале 20 мА /10 В появляется непрерывная засветка.

## **6.2 Обмен данными по интерфейсу RS-485**

6.2.1 Для работы по интерфейсу RS-485 следует выполнить соответствующие соединения (см. п. 3.2.8 и приложение В) и задать значения параметров сети (см. п. 7.2).

6.2.2 Для организации обмена данными в сети через интерфейс RS-485 необходим Мастер сети, основная функция которого – инициировать обмен данными между отправителем и получателем данных. В качестве Мастера сети можно использовать ПК с подключенным адаптером OBEH или приборы с интерфейсом RS-485, могущие выполнять функции Мастера сети (например ПЛК и лр.)

Прибор ТРМ202 может работать в режиме Slave по одному из трех протоколов обмена данными: OBEH, ModBus RTU или ModBus ASCII.

#### 6.2.3 Работа с параметрами прибора по протоколу ОВЕН

Каждый параметр имеет имя, состоящее из латинских букв (до четырех), которые могут быть разделены точками, и название. Например: «Длина сетевого адреса A.Len», где «Длина сетевого адреса» – название.  $A.Len - vMSE$ .

Параметры прибора разделяются на две группы: программируемые и оперативные.

6.2.3.1 Программируемые параметры определяют настройку прибора. Их значения пользователь задает либо кнопками на лицевой панели прибора, либо через сетевой интерфейс с помощью программы «Конфигуратор».

Значения программируемых параметров хранятся в энергонезависимой памяти прибора и сохраняются при выключении питания.

Программируемые параметры могут иметь также индекс - цифру, отличающую параметры однотипных элементов. Например, параметр «тип датчика» имеет имя **in.t.** Параметр **in.t** для Вхола 1 имеет инлекс 0 параметр **in t** для Вхола 2 – инлекс 1 Инлекс передается вместе со значением параметра.

6.2.3.2 Оперативные параметры - это данные, которые прибор получает или передаёт по сети RS-485. Оперативные параметры отражают текущее состояние системы.

Оперативные параметры индексируются через сетевой адрес. Например, ТРМ202 имеет два входа. Для считывания измеряемого значения с входа 1 следует прочитать значение параметра PV с сетевым адресом, заданным в параметре Addr, для считывания измеряемого значения с входа 2 – с сетевым адресом Addr +1.

6.2.3.3 С описанием сетевого протокола приборов ПО OBEH по RS-485 можно ознакомиться на сайте http://www.owen.ru. Там же можно бесплатно скачать программу-конфигуратор, OPC- сервер, драйвер для работы со SCADA-системой TRACE MODE; библиотеки WIN DLL.

Полный перечень параметров прибора и команд приведен в документе «Краткая инструкция по работе с ТРМ202 по интерфейсу RS-485».

#### **6.2.4 Работа с параметрами прибора по протоколу ModBus**

ModBus – открытый сетевой протокол, разработанный фирмой Modicon. С описанием протокола можно ознакомится на сайте www.modbus-ida.org.

6.2.4.1 При работе по протоколу ModBus возможно выполнение функций, перечисленных в таблице 6.1.

Перечень регистров оперативных параметров прибора представлен в таблице 6.2.

Регистр STAT - регистр статуса, который показывает текущее состояние прибора, например – наличие ошибки на входе, срабатывание ВУ, текущий режим управления (автоматический или дистанционный).

Полный перечень регистров ModBus, описание битов STAT и типов данных приведен в документе «Краткая инструкция по работе с ТРМ202 по интерфейсу RS-485».

| <b>Функция</b><br>(hex) | Действие                                                       | Примечание                                                                                                    |
|-------------------------|----------------------------------------------------------------|----------------------------------------------------------------------------------------------------|
| 03                      | Получение текущего значения одного<br>или нескольких регистров |                                                                                                    |
| 10                      | Запись значений в несколько регистров                          | Устанавливается ограничение на запись<br>только одного регистра                                                        |
| 08                      | Диагностика. Получение данных<br>О СОСТОЯНИИ ЛИНИИ СВЯЗИ.      | Поддерживается только код 00 - Вернуть<br>запрос, который используется для проверки<br>соединения между Master и Slave |

**Таблица 6.1 – Перечень поддерживаемых функций Modbus**

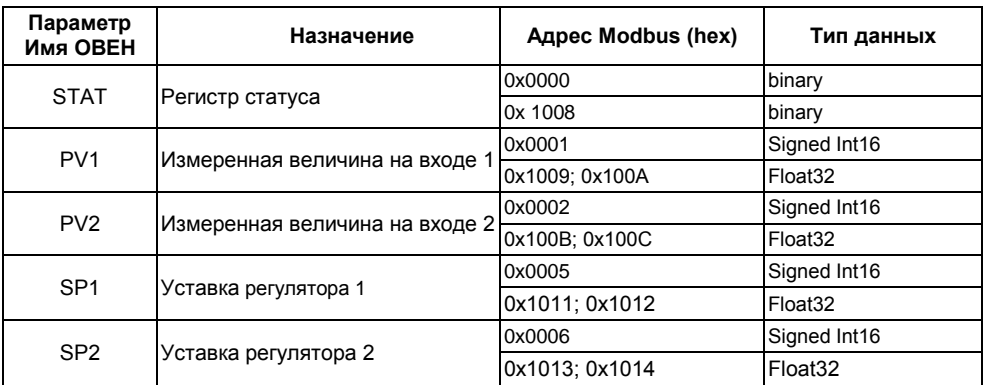

### **Таблица 6.2 – Перечень оперативных параметров (Modbus)**

# **7 Программирование**

## **7.1 Общие сведения**

7.1.1 После первого включения и опробования прибора необходимо отключить питание исполнительных устройств, после чего задать нужные значения программируемым параметрам.

Программируемые параметры задаются пользователем при программировании и сохраняются при отключении питания в энергонезависимой памяти.

7.1.2 Основные параметры прибора TPM202 объединены в 5 групп *LuaP*, *Rdu, Luan*, *Luall и COMM*, составляющие меню прибора (рисунок 7.1).

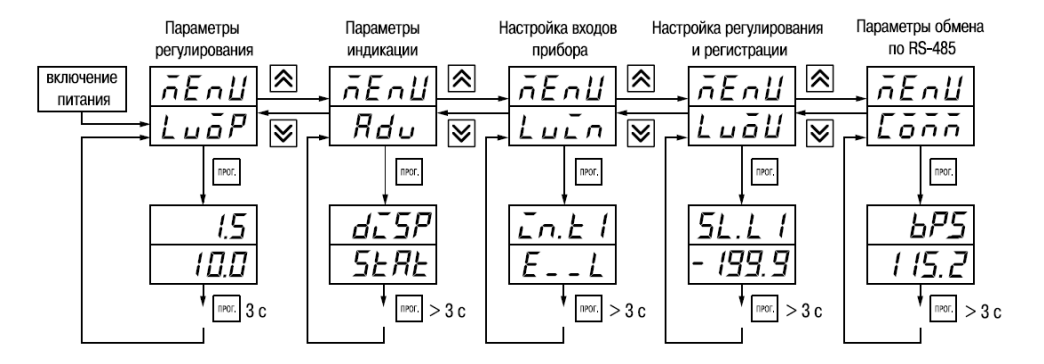

**Рисунок 7.1**

Полный список программируемых параметров приведен в Приложении Б. При включении питания на цифровом индикаторе видны параметры группы *LuaP*. В группе *LVOP* находятся параметры уставки логических устройств. В группе *AdV* находятся параметры настройки индикации. В группе *LuLn* находятся параметры настройки входов прибора. В группе *Luall* находятся параметры настройки (регулирование и регистрирование). Параметры настройки интерфейса RS-485 расположены в группе *COMM*. 7.1.3 Переход между заголовками групп меню осуществляется кнопками  $\vert \mathbf{\hat{\triangle}} \vert$  (для Н2  $\vert \pm \vert$ ) (к следующему) и  $\vee$  (для H2  $\subset$ ) (к предыдущему). Переход к первому параметру каждой группы осуществляется кратким нажатием кнопки  $\frac{|\text{mor.}|}{|\text{par.}|}$  (для H2  $\frac{|\text{M}|}{|\text{am.}|}$  (~1 сек), а возврат в заголовок группы (из любого параметра группы) – длительным (~3 сек) нажатием кнопки  $\frac{|\text{mor}|}{|\text{mor}|}$  (для Н2  $\underline{\hspace{0.2cm}}$ **Внимание!** Новое значение параметра записывается в память, и прибор начинает работать с новыми значениями только после кратковременного нажатия кнопки **[mor.]** (для H2 (т.е. при переходе к следующему параметру). Для входа в специальные режимы работы прибора используются комбинации кнопок:

 $tan \theta = 12 \lfloor M \rfloor + \lfloor N \rfloor + \lfloor N \rfloor - \lfloor N \rfloor$  – для перехода к установке кодов доступа, на индикаторе получаем изображение:

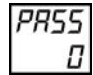

 $H2 \left[ M \right] + \left[ \begin{array}{c} - \end{array} \right]$  – для отображения и редактирования дробной части значения программируемого параметра;

 $\boxed{{}^{\text{\tiny{PPC.}}}}$  +  $\boxed{\blacktriangleright}$  (для H2  $\boxed{\text{M}}$  +  $\boxed{+}$ ) – для возврата в режим отображения и редактирования целой части значения программируемого параметра.

Прибор может автоматически переходить от программирования к индикации измеряемых величин через время, установленное в параметре  $rE5E$ . При установке значения параметра rE5t равным aFF возврат к индикации измеряемой величины производится через меню программирования (см. п. 6).

## 7.2 Установка параметров входов прибора

Измерительные входы прибора описаны в п. 3.2.2.

Для перехода к меню  $L\omega\bar{\partial}P$  следует нажать кнопку  $\left[\text{max}\right]$  (для H2  $\left[\text{M}\right]$ ) и удерживать не менее 6 сек.

#### 7.2.1 Код типа датчика

Задать значения параметров  $\bar{L}$   $\bar{L}$   $\bar{L}$   $\bar{L}$   $\bar{L}$  в соответствии с используемыми типами датчи-**KOR** 

Коды термопреобразователей сопротивления начинаются с латинской строчной буквы г (resistor – сопротивление), после которой стоит значение  $\alpha$ . Для датчиков с R<sub>0</sub> = 100 Ом в коде после буквы с стоит точка. Например, код с. **ЛЕ**Б соответствует датчику Pt 100 с  $\alpha$ =0,00385 °С<sup>-1</sup>. Перед наименованием градуировки – тире  $(r - Z / \cos \theta)$  соответствует ТСП с R<sub>0</sub> = 46).

Коды термопар начинаются с прописной латинской буквы  $E$  (ЭДС), после которой стоит обозначение НСХ ТП. Например. **E\_R2** соответствует ТП ТВР(А-2).

Коды датчиков с выходным сигналом тока и напряжения начинаются с букв  $\zeta$  (ток) и  $\mu$ (напряжение), соответственно, после которых указаны границы диапазона выходного сигнала. Например, СП 5 соответствует датчику с выходным сигналом постоянного тока от 0 до 5 мА.

#### **7.2.2 Установка точности вывода температуры**

При использовании датчиков термосопротивления или термопар возможно установить желаемую точность отображения измеренной температуры на индикаторе.

Для этого необходимо задать параметры *dPt1*, *dPt2*.

**Примечание -** При использовании датчиков с сигналом тока или напряжения эти параметры для программирования недоступны.

При работе с температурами выше 1000 °С рекомендуется устанавливать значение параметров равное 0. При работе с температурами ниже 1000 °С рекомендуется устанавливать значение параметров равное 1 (отображение температуры на индикаторе с точностью до 0,1 °С).

**Внимание!** При вычислении разности  $\Delta T = (T_1 - T_2)$  при различных значениях *dPt 1 и dPt2*. значение ∆T отображается с точностью, определенной в параметре *dPt1*.

#### **7.2.3 Установка диапазона измерения**

Установка диапазона измерения описана в п. 3.2.2.1.

При использовании датчиков с унифицированным выходным сигналом тока или напряжения необходимо провести настройку диапазона измерения, задав значения параметров:

- *dP1* (*dP2*) положение десятичной точки;
- *in.L1* ( *in.L2*) нижняя граница диапазона измерения входа 1 (входа 2);

– *in.H1* (*in.H2*) – верхняя граница диапазона измерения входа 1 (входа 2).

Параметр «нижняя граница диапазона измерения» определяет, какое значение измеряемой величины будет выводиться на индикатор при минимальном уровне сигнала с датчика (например, 4 мА для датчика с выходным сигналом тока от 4 до 20 мА).

Параметр «верхняя граница диапазона измерения» определяет, какое значение измеряемой величины будет выводиться на индикатор при максимальном уровне сигнала с датчика (например, 20 мА для датчика с выходным сигналом тока от 4 до 20 мА или 1 В для датчика с выходным сигналом напряжения от 0 до 1 В).

**Внимание!** При установке значений *in.L1* (*in.L2*) > *in.H1* (*in.H2*) необходимо задать новые значения параметрам *SL.L1*(*SL.L2*), *SL.H1*(*SL.H2*) (см. п. 7.4.2) и *An.L1* (*An.L2*), *An.H1* (*An.H2*) (см. п. 7.5.2).

Параметр «положение десятичной точки» определяет количество знаков после запятой, которое будет выводиться на индикатор.

**Примечание.** При использовании датчиков ТС или ТП эти параметры для программирования не доступны.

Значение параметра *dP* влияет на отображение измеренной величины и остальных параметров, имеющих те же единицы измерения, что и измеряемая величина.

Для получения более высокой разрешающей способности следует устанавливать большее значение *dP*. Например, для использования датчика давления с диапазоном от 0 до 15 атмосфер и выходным сигналом тока от 0 до 20 мА наилучшие результаты могут быть получены следующими значениями параметров *in.L* = *0.00* и *in.H* = *15.00* при *dP* = *2*.

#### **7.2.4 Коррекция измерительной характеристики**

Коррекция измерений, осуществляемая прибором, описана в п. 3.2.2.3.

Задать параметры *SH* – сдвиг измерительной характеристики, *KU* – наклон измерительной характеристики.

#### **Внимание!**

1) Необходимость установки коррекции измерения выявляется после проведения поверки используемых датчика и прибора.

2) При подключении термопреобразователя сопротивления по двухпроводной линии параметр *SH* задавать обязательно. Определение значения параметра *SH* производится по методике, приведенной в Приложении Г.

## **7.3 Установка параметров цифрового фильтра**

Параметры цифрового фильтра описаны в п. 3.2.2.4.

7.3.1 Установить параметры цифрового фильтра: *Fb* – полосу фильтра и *inF* – постоянную времени фильтра.

7.3.2 Значение *inF* допускается устанавливать в диапазоне от 1 до 999 сек, при *inF = aFF* фильтрация методом экспоненциального сглаживания отсутствует.

Значение полосы фильтра устанавливается в диапазоне от 0 до 9999 °С/сек. При *Fb* = 0 «фильтрация единичных помех» отсутствует.

## **7.4 Установка параметров процесса регулирования**

7.4.1 Задать значения уставок *SP1* и *SP2*.

7.4.2 Диапазон задания уставок ограничивается параметрами *SL.L1* (*SL.L2*) и *SL.H1* (*SL.H2*), нижними и верхними границами диапазона задания уставок соответственно.

Параметр *SL.L, SL.H* могут принимать значения от нижней до верхней границы диапазона измерения для используемого датчика.

**Примечание -** Для термопар, у которых верхняя граница диапазона измерения превышает 1000 °С, параметры *SP*, *SL.L*, *SL.H*, *An.L*, *An.H* могут иметь значения более 1000 °С. В этом случае эти значения выводятся на нижний индикатор без младшего разряда, на индикаторе отображается целое значение с засвеченной точкой в последнем разряде [*1 0 0 0 .* ]. Точка означает, что число имеет дробную часть.

Для отображения и редактирования десятых долей необходимо одновременно нажать  $\frac{1}{1}$   $\frac{1}{2}$  (для H2  $\frac{1}{2}$   $\frac{1}{2}$ , после чего на индикаторе отобразится [ $\cdot \cdot \cdot$  *. 0*].

<u>Изменение десятых долей осуществляется обычным образом – кнопками  $\mathbf{R}$  (для H2  $\mathbf{H}$ )</u>  $\mathbf{v}_{\text{(A1)}}$ н $\geq$  ( $\pm$ )

Для возврата к целой части необходимо одновременно нажать кнопки  $\boxed{\text{mor}}$  +  $\boxed{\blacktriangleright}$  (для Н2  $M_{\perp}$  $\left[-\right]$ 

# **7.5 Установка параметров ВУ прибора**

Работа ВУ прибора описана в п. 3.2.

На ВУ прибора поступают сигналы с логических устройств. Логическое устройство позволяет регулировать и регистрировать одну из входных величин, определяемых значением параметров: *ILU1* для ЛУ1; *ILU2* для ЛУ2.

Если ВУ аналогового типа, то параметр *dAC1* (*dAC2*) определяет режим его работы:

- *O* П-регулятор;
- $\mathbf{P}_{\boldsymbol{u}}$  регистратор.

### **7.5.1 Настройка П-регулятора**

Работа прибора в режиме П-регулятора описана в п. 3.2.5.1.

Задать способ управления для ЦАП1 (ЦАП2), установив значения параметров *CtL1* (*CtL2*).

Задать полосу пропорциональности для ЦАП1(ЦАП2), установив значения параметров *XP1*(*XP2*).

**Внимание!** Для каждого датчика прибор хранит свое значение полосы пропорциональности П-регулятора, поэтому при изменении типа датчика на входе ЛУ в некоторых случаях необходимо вновь установить значения параметров *XP1* (*XP2*).

### **7.5.2 Настройка диапазона регистрации**

Работа прибора в режиме регистратора описана в п. 3.2.5.2.

При использовании аналогового ВУ как регистратора (параметр *dAC1* (*dAC2*)=*PV*) необходимо определить диапазон работы ВУ путем установки параметров:

– *An.L1* (*An.L2*) – нижняя граница диапазона регистрации;

– *An.H1 (An.H2*) – верхняя граница диапазона регистрации.

**Примечание -** Если ВУ работает в режиме П-регулятора, эти параметры не появляются.

Диапазон регистрации всегда задается в единицах измерения входной величины. Для датчиков температуры диапазон установки значений параметров *An.L1* (*An.L2*) и *An.H1* (*An.H2*) определяется диапазоном измерения для НСХ данного датчика (см. таблицу 1). Для датчиков с сигналом постоянного тока или напряжения диапазон установки значений параметров *An.L1* (*An.L2*) и *An.H1* (*An.H2*) определяется установленными значениями параметров *in.L1* (*in.L2*) и *in.H1* (*in.H2*).

При регистрации разности ∆T=(T1–T2) (*iLU1* (*iLU2*)=*DPV*) параметры *An.L1* (*An.L2*) и *An.H1* (*An.H2*) принимают фиксированный диапазон:

- от –1999 до 30000 при *dP1* (*dP2*)=0;
- от –199.9 до 3000.0 при *dP1* (*dP2*)=1;
- от –19.99 до 300.00 при *dP1* (*dP2*)=2;
- от –1.999 до 30.000 при *dP1* (*dP2*)=3.

**Примечание -** Для просмотра и редактирования младших разрядов значения параметра используйте комбинации кнопок  $\frac{npor}{+}$   $\frac{1}{2}$ ,  $\frac{por}{+}$   $\frac{1}{2}$ ,  $\frac{1}{2}$  (для H2  $\frac{1}{2}$ ,  $\frac{1}{2}$ ,  $\frac{1}{2}$ ,  $\frac{1}{2}$ ,  $\frac{1}{2}$ ,  $\frac{1}{2}$ 

#### **7.5.3 Настройка параметров ключевого выхода**

Работа приборов с ключевыми выходами описана в п. 3.2.4.

7.5.3.1 Задать тип логики работы компаратора 1(2), установив необходимые значения параметров *CMP1* (*CMP2*).

7.5.3.2 В случае необходимости задать задержки включения и выключения компараторов 1(2) параметры *don | (don2)* и *doF | (doF2)*, соответственно.

7.5.3.3 Задать минимальное время удержания компаратора 1(2) во включенном и выклю-

ченном состояниях *tan ((tanz)* и *taF ((taFz)*.

### 7.6 Защита от несанкционированного доступа

Для зашиты от нежелательных изменений программируемых параметров существуют три параметра секретности **GRPL. 2LPL и EdPL** осуществляющих по схеме «ИЛИ» защиту программируемых параметров.

Доступ к этим параметрам осуществляется через код доступа РН55 = ШД.

Примечание. Независимо от значений параметров  $\overline{a}$ HPL и  $\mu$ PL параметры прибора могут быть изменены с помощью управляющего устройства в сети RS-485 (компьютера).

#### 7.6.1 Зашита параметров от просмотра

Пользователь может запретить просмотр параметров с лицевой панели, т.е. параметры не появляются на индикаторе. Запрет просмотра определенных программируемых параметров или их групп устанавливается заданием соответствующего значения параметра **GRPL**, см. Приложение Б.

#### 7.6.2 Защита параметров от изменений

В параметре УЕРЕ устанавливается запрет записи значений программируемых параметров. При этом имеется возможность просмотра ранее установленных значений.

#### 7.6.3 Защита отдельных параметров от просмотра и изменений

Каждый параметр прибора ТРМ202 имеет атрибут изменяемости, установка которого производится с компьютера через интерфейс RS-485. Атрибут изменяемости может принимать два значения: изменяемый и неизменяемый.

Параметр **EdPt**, находящийся в группе **SEC**r, управляет возможностью просмотра и изменения параметров с учетом установленных пользователем атрибутов.

При установке *EdPE* в значении дл все параметры, в которых атрибут изменяемости принимает значение неизменяемый, становятся невидимыми.

При установке *EdPE* в значение GFF все параметры, независимо от значения атрибута из-

меняемости, будут видимыми.

Если в группе все параметры невидимы, то вся группа становится невидимой.

## **7.7 Настройка обмена данными через интерфейс RS-485**

Настройка обмена данными осуществляется параметрами группы *Lann*:

- **Prat** протокол обмена данными (OBEH, ModBus-RTU, ModBus-ASCII);
- *bPS* скорость обмена в сети; допустимые значения 2400, 4800, 9600, 14400 19200, 28800, 38400, 57600, 115200 бит/с;
- *Addr*  базовый адрес прибора, диапазон значений
	- 0…255 при *Prot = OWEN* и *A.LEN* = 8;
	- 0…2047 при *Prot = OWEN* и *A.LEN* = 11;
	- 1…247 при *Prot = M.RTU* или *M.ASC*.
- *A.Len*  длина сетевого адреса (8 или 11 бит);
- *rSdL* задержка ответа прибора по RS-485 (1-45 мс).

Прибор ТРМ202 имеет также следующие фиксированные параметры обмена, не отображаемые на индикаторе (см. таблицу 6.2).

### **Таблица 6.2**

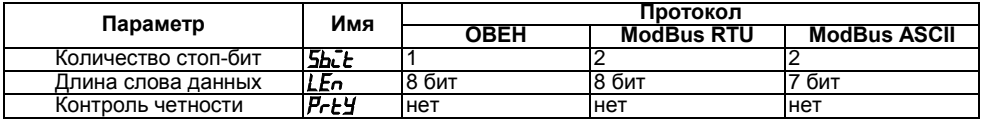

**Внимание!** Новые значения параметров обмена вступают в силу только после перезапуска прибора (после снятия и затем подачи питания) или перезапуска по RS-485.

 Минимальный период опроса параметров по протоколу ОВЕН для приборов с ВУ аналогового типа должен быть не менее 0,5 секунды.

## **7.8 Установка параметров дистанционного управления регулятором**

Функция дистанционного управления регулятором описана в п. 3.2.6.

Для осуществления управления регулятором через интерфейс RS-485 в приборе имеются два оперативных параметра:

- *r- L*  перевод канала на внешнее управление мощностью; допустимые значения:
	- **0**  обычный режим (управление от регулятора),
	- **1** управление от ПК по сети,
- *r.Out*  выходной сигнал регулятора; допустимые значения:

**0** и **1** – для двухпозиционного регулятора,

от **0.0** до **1.0** – для П-регулятора.

При каждом включении прибора или его перезапуске по сети параметр *r- L* автоматически инициируется значением *0*.

**Примечание -** Параметры доступны пользователю только через интерфейс RS-485.

## **7.9 Восстановление заводских установок**

В приборе имеется функция восстановления значений параметров, установленных на заводе-изготовителе (см. Приложение Б, графа «Заводская установка»). Для этого – отключить прибор от сети как минимум на 1 мин, и одновременно удерживая кнопки  $\mathbb{R}$  и  $\mathbb{V}$ , включить питание прибора. При появлении на верхнем индикаторе **[***– – – –***]** отпустить кнопки. Заводские установки восстановлены.

# **8 Техническое обслуживание**

8.1 Обслуживание ТРМ201 при эксплуатации состоит из технического осмотра прибора.

При выполнении работ по техническому обслуживанию прибора соблюдать меры безопасности, изложенные в разделе 4.

8.2 Технический осмотр прибора должен проводиться не реже одного раза в шесть месяцев и включать в себя выполнение следующих операций:

- очистка корпуса прибора, а также его клеммников от пыли, грязи и посторонних предметов;
- проверка качества крепления прибора к щиту управления;
- проверка надежности подключения внешних связей к клеммникам.

Обнаруженные при осмотре недостатки следует немедленно устранить.

8.3 Поверка метрологических характеристик ТРМ201 должна производиться не реже одного раза в 3 года по методике МИ 3067-2007.

# **9 Маркировка прибора**

- 8.1 На приборе нанесены:
	- условное обозначение прибора;
	- степень защиты по ГОСТ 14254;
	- род питающего тока и напряжение питания;
	- потребляемая мощность;
	- класс защиты от поражения электрическим током по ГОСТ 12.2.007.0
	- знак соответствия по ГОСТ Р 50460;
	- заводской номер прибора и год выпуска.
- 8.2 На потребительскую тару нанесена маркировка, содержащая следующие сведения:
	- наименование прибора;
	- заводской номер прибора и год выпуска.

# **10 Гарантийные обязательства**

10.1 Изготовитель гарантирует соответствие прибора ТУ при соблюдении условий эксплуатации, транспортирования, хранения и монтажа.

10.2 Гарантийный срок эксплуатации – 24 месяца со дня продажи.

10.3 В случае выхода прибора из строя в течение гарантийного срока при соблюдении пользователем условий эксплуатации, транспортирования, хранения и монтажа предприятие, изготовитель обязуется осуществить его бесплатный ремонт или замену.

10.4 В случае необходимости гарантийного и постгарантийного ремонта продукции пользователь может обратиться в любой из региональных сервисных центров, адреса которых приведены на сайте компании: www.owen.ru и в гарантийном талоне.

#### **Внимание!**

1) Гарантийный талон не действителен без даты продажи и штампа продавца.

2) Крепежные элементы компакт-диск с программным обеспечением и данное руководство вкладывать в коробку не нужно.

## **11 Комплектность**

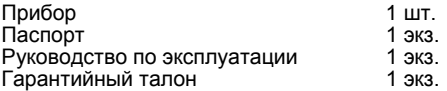

**Примечание –** Изготовитель оставляет за собой право внесения дополнений в комплектность изделия. Полная комплектность указана в паспорте прибора.

## **12 Транспортирование и хранение**

12.1 Приборы транспортируются в закрытом транспорте любого вида. Крепление тары в транспортных средствах должно производиться согласно правилам, действующим на соответствующих видах транспорта.

12.2 Условия транспортирования должны соответствовать условиям 5 по ГОСТ 15150-69 при температуре окружающего воздуха от минус 25 до +55 °С с соблюдением мер защиты от ударов и вибраций.

12.3 Перевозку осуществлять в транспортной таре поштучно или в контейнерах.

12.4 Условия хранения в таре на складе изготовителя и потребителя должны соответствовать условиям 1 по ГОСТ 15150-69. В воздухе не должны присутствовать агрессивные примеси.

12.5 Приборы следует хранить на стеллажах.

## **Приложение А. Габаритные чертежи**

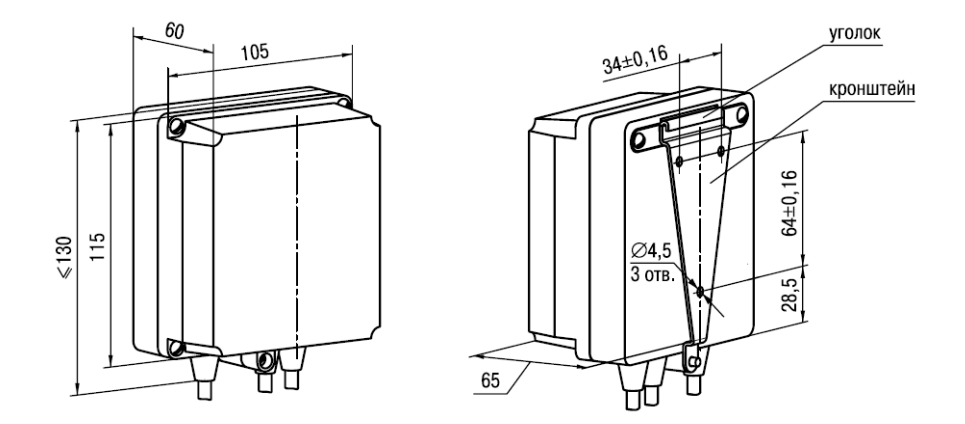

**Рисунок A.1 – Прибор настенного крепления Н**

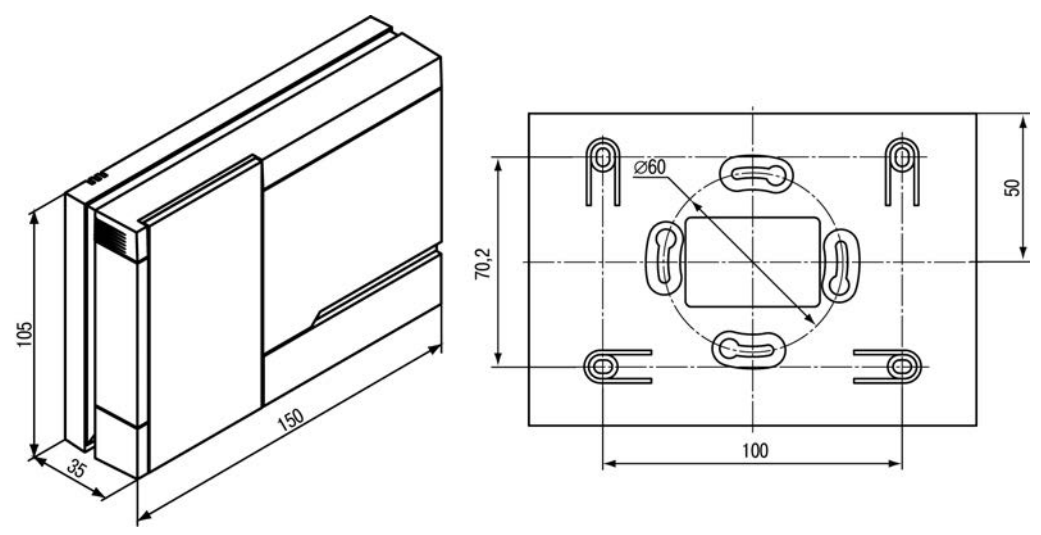

Рисунок А.2 - Прибор настенного крепления Н2

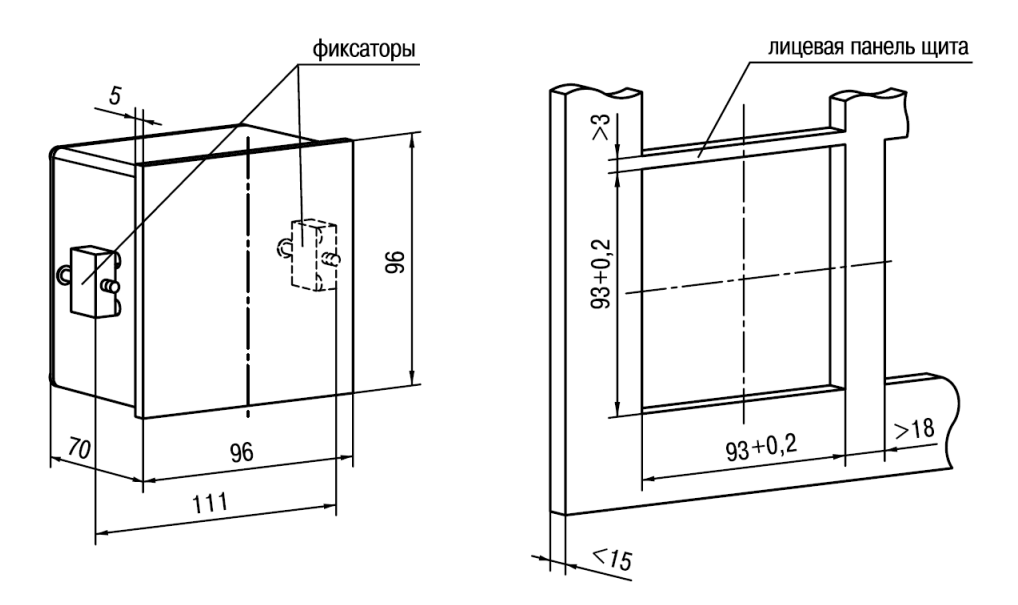

Рисунок А.3 - Прибор щитового крепления Щ1

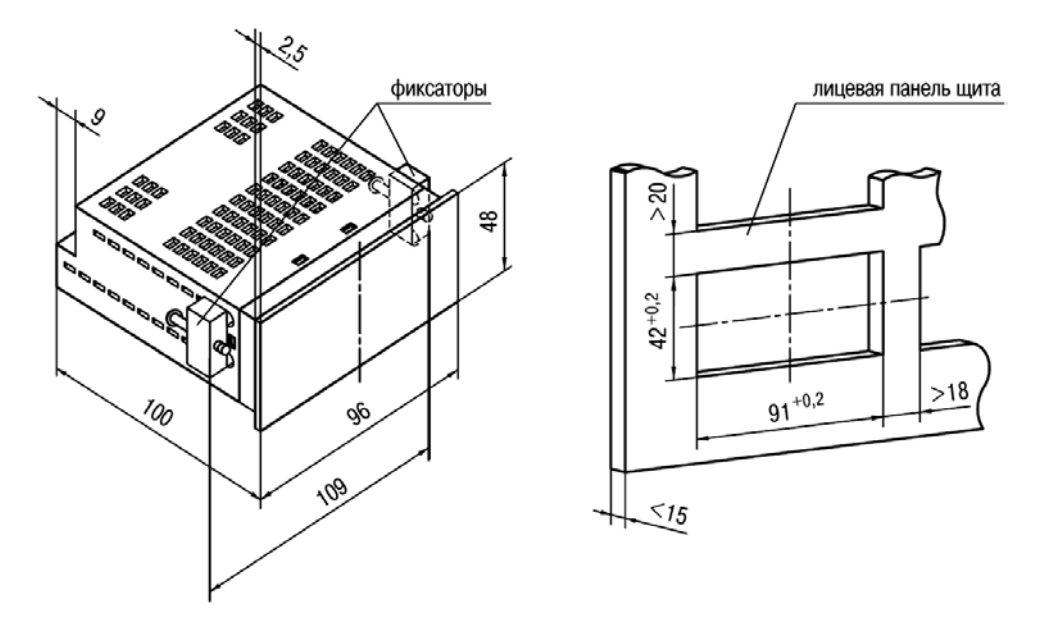

Рисунок А.4 - Прибор щитового крепления Щ2

# **Приложение Б. Программируемые параметры**

### **Таблица Б.1 - Программируемые параметры**

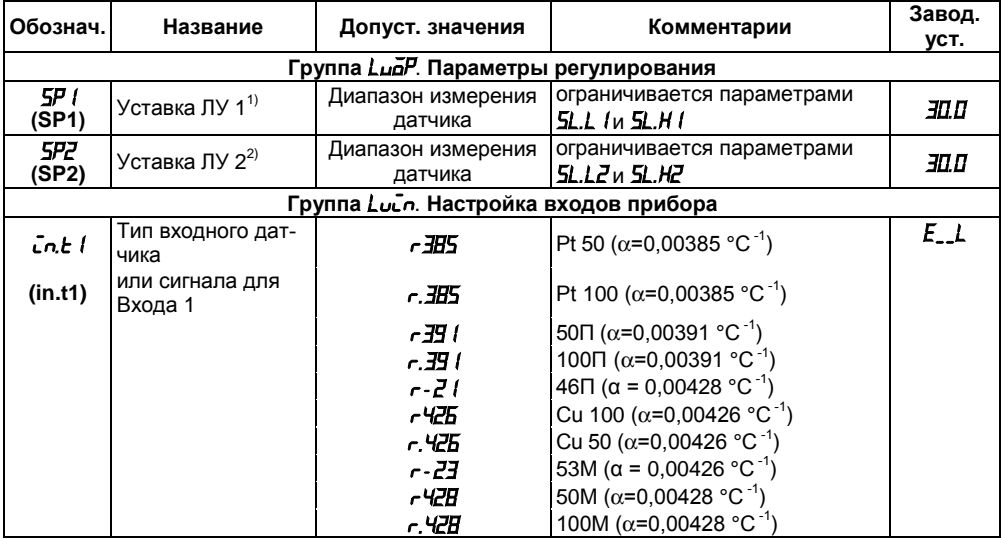

### **Продолжение таблицы Б.1**

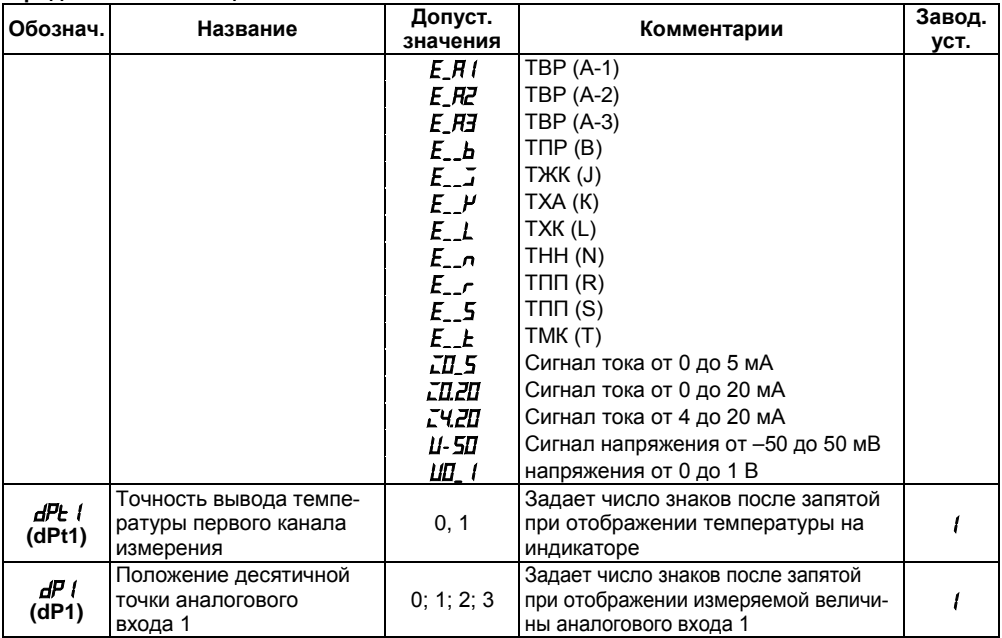
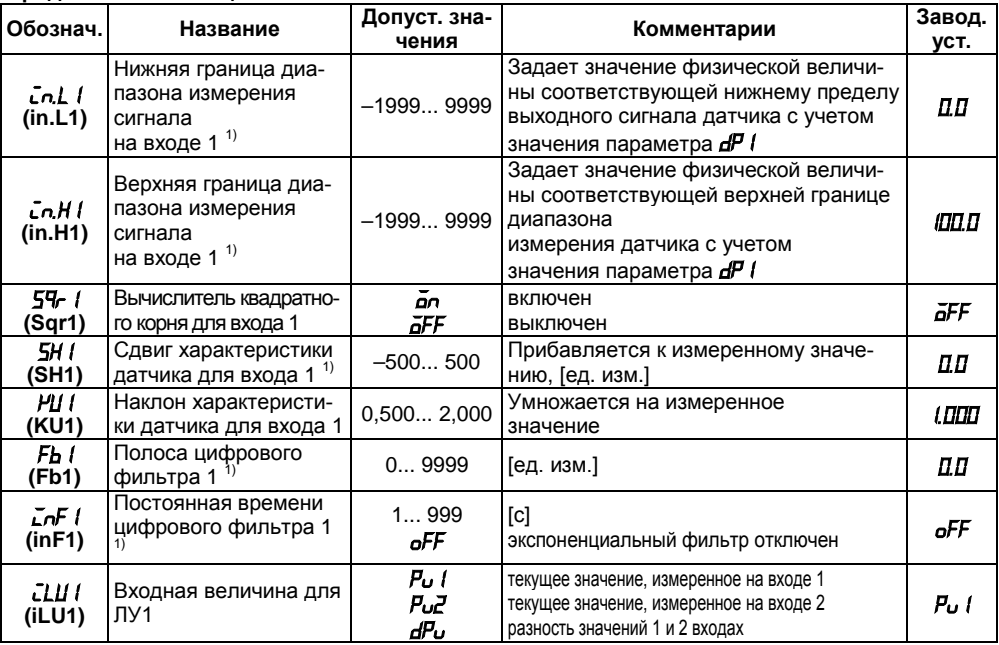

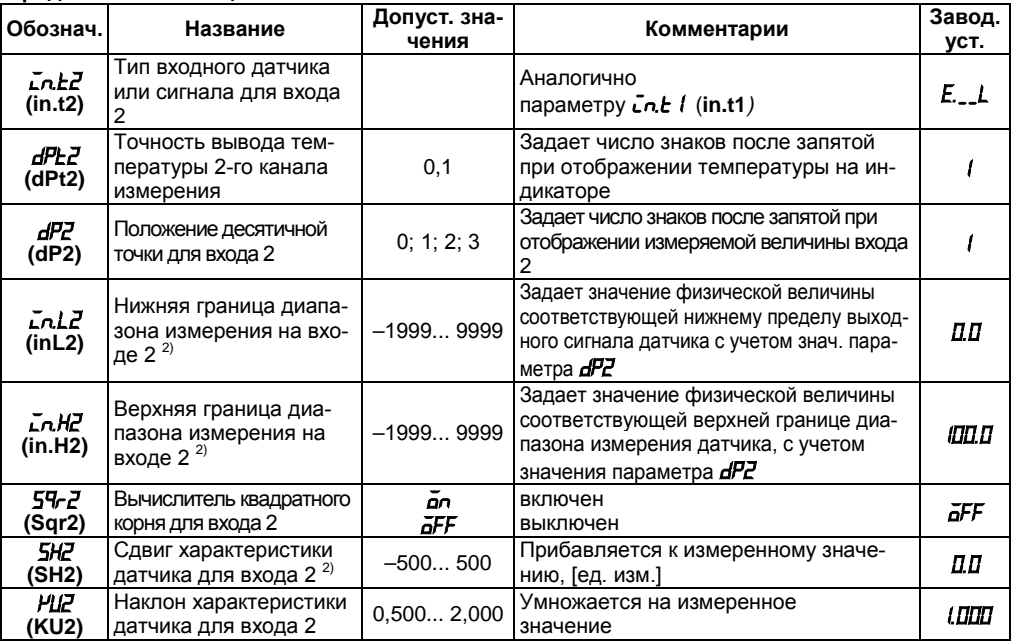

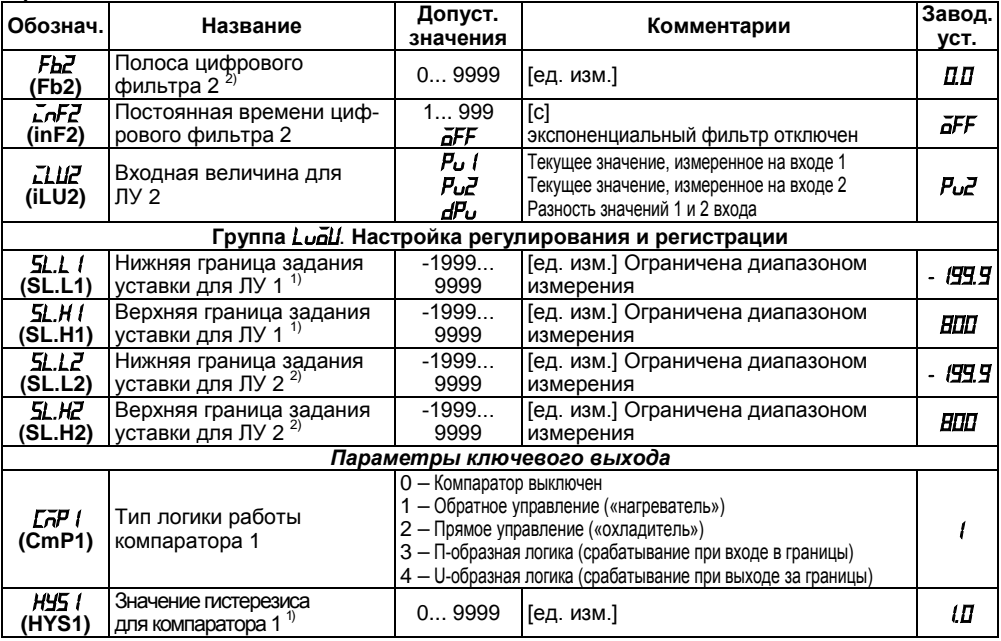

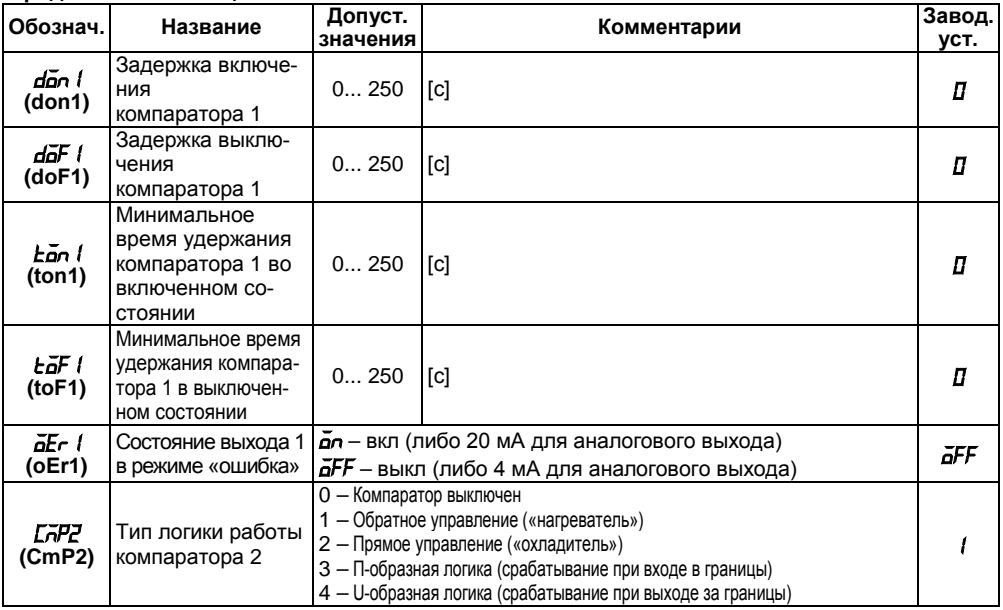

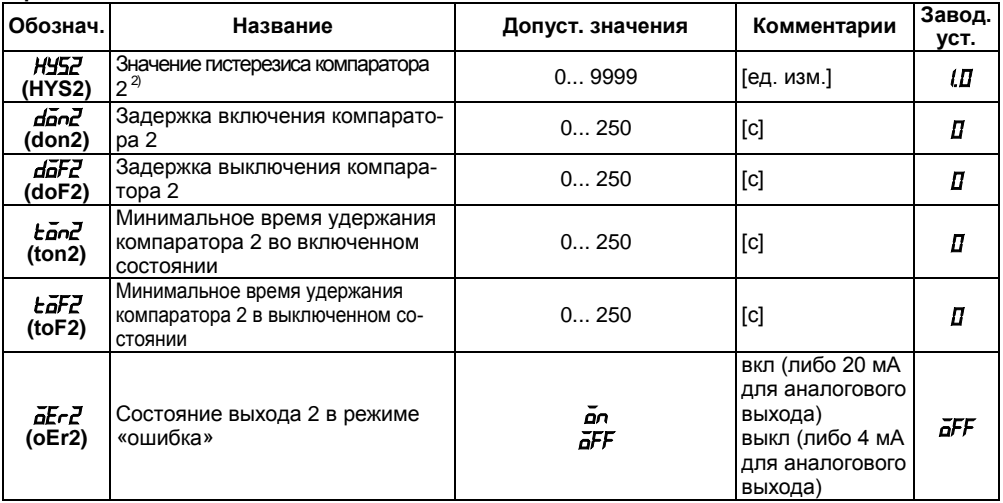

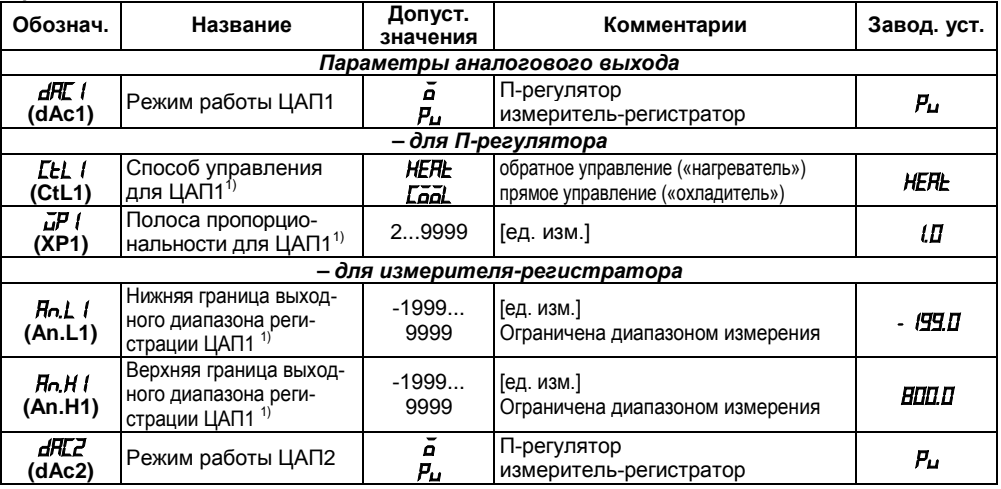

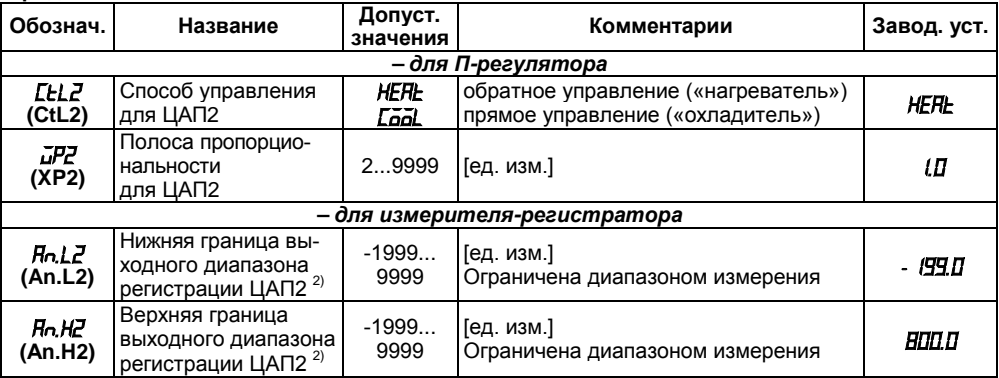

Таблица Б.1 - Продолжение

| Обознач.                                | Название                               | Допуст. значения                                                                                                    | Комментарии                               | Завод.<br>VCT. |  |  |  |  |  |
|-----------------------------------------|----------------------------------------|----------------------------------------------------------------------------------------------------|-------------------------------------------|----------------|--|--|--|--|--|
| Группа <i>Яdu</i> . Параметры индикации |                                        |                                                                                                    |                                           |                |  |  |  |  |  |
| dCSP<br>(diSP)                          | Режим индикации теку-<br>щих измерений | <b>5tRt</b> – На индикаторе постоянно отобража-<br>ется входная величина ЛУ1 (переход к ЛУ2 по<br>кнопке «ПРОГ»)                                                                       |                                           |                |  |  |  |  |  |
|                                         |                                        | <b>ГУД</b> - Отображение входной величины ЛУ1 и<br>ЛУ2 сменяется автоматически каждые 6 с.                                                                                             | <b>SERE</b>                               |                |  |  |  |  |  |
|                                         |                                        | <b>batH</b> - Одновременное отображение измере-<br>ний обоих каналов с возможностью перехода<br>к величинам ЛУ1 и ЛУ2                                                                  |                                           |                |  |  |  |  |  |
| rE5E<br>(rEST)                          | Время выхода из про-<br>граммирования  | 5 99 - [с]. Время, по истечении которого<br>прибор возвращается к индикации 1-го<br>параметра группы <i>LuaP</i><br><b>GFF</b> - Автоматического возврата к индикации<br>не происходит | āFF                                       |                |  |  |  |  |  |
| Группа Сатл. Параметры обмена по RS-485 |                                        |                                                                                                    |                                           |                |  |  |  |  |  |
| <b>PROT</b><br>(PROT)                   | Протокол обмена дан-<br>ными           | ō⊻En<br>ñrŁU<br>ក.HSC                                                                                                    | <b>OWEN</b><br>Modbus RTU<br>Modbus ASCII | olEn           |  |  |  |  |  |

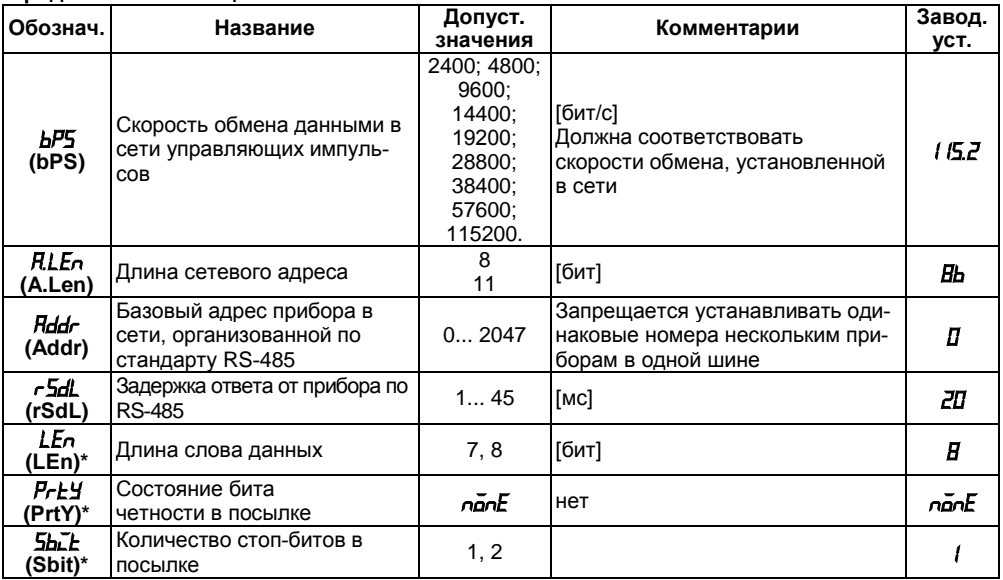

Таблица Б 1 – Окончание

| Обознач.                                                        | Название                                                              | Допуст. зна-<br>чения | Комментарии                                                                                                    | Завод.<br>VCT. |  |  |  |
|-----------------------------------------------------------------|-----------------------------------------------------------------------|-----------------------|----------------------------------------------------------------------------------------------------|----------------|--|--|--|
| Блокировка кнопок и защита параметров (вход по коду PASS = 100) |                                                                       |                       |                                                                                                    |                |  |  |  |
| āAPE<br>(oAPT)                                                  | Защита<br>параметров<br>от про-<br>смотра                             |                       | 0 - разрешен доступ ко всем параметрам;<br>1 – разрешен доступ только к <b>5P / и 5PZ</b> ;<br>2 - запрещен доступ ко всем параметрам                                                                                       |                |  |  |  |
| 반만<br>(wtPt)                                                    | Защита<br>параметров<br>от измене-<br>ния                             | <b>SP2:</b>           | 0 – Разрешено изменение всех параметров;<br>1 – Запрещено изменение всех параметров кроме уставок <b>5P /</b> и<br>2 – Запрещено изменение всех параметров кроме уставки $5P t$<br>3 - Запрещено изменение всех параметров. | 0              |  |  |  |
| EdPE<br>(EdPt)                                                  | Защита<br>отдельных<br>параметров<br>от про-<br>смотра и<br>изменений | āFF<br>ōn.            | Выключена<br>Включена                                                                                                    | āFF            |  |  |  |

 $\frac{1}{1}$ параметры отображаются с десятичной точкой, положение которой определяется пара-

метром  $dP$  /

<sup>2)</sup> параметры отображаются с десятичной точкой, положение которой определяется пара-Metpom <sub>dP2</sub>

\* Неизменяемые параметры, не отображаемые на индикаторе.

Примечание - По интерфейсу RS-485 возможно изменение значения всех параметров при любых значениях **GRPL. 4EPL** 

## Приложение В. Схемы подключения

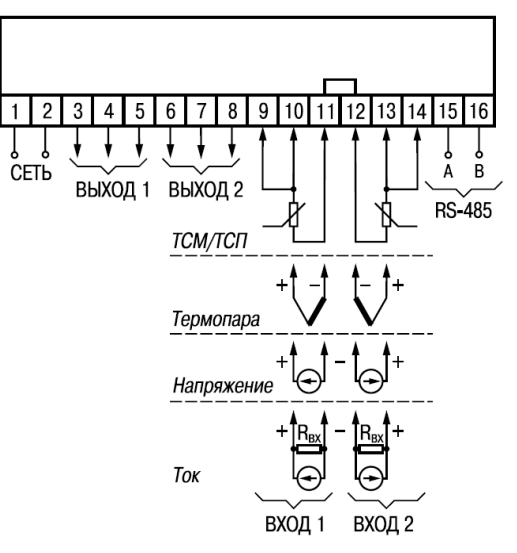

Рисунок В.1 - Общая схема подключения ТРМ202-Н, -Щ1 и -Щ2

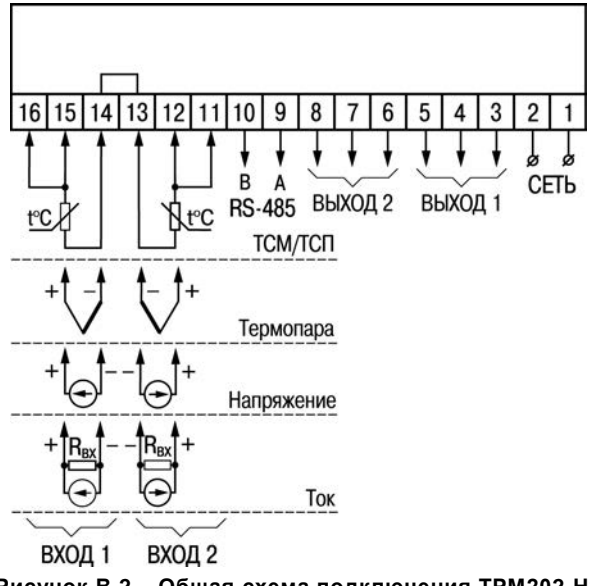

Рисунок В.2 - Общая схема подключения ТРМ202-Н2

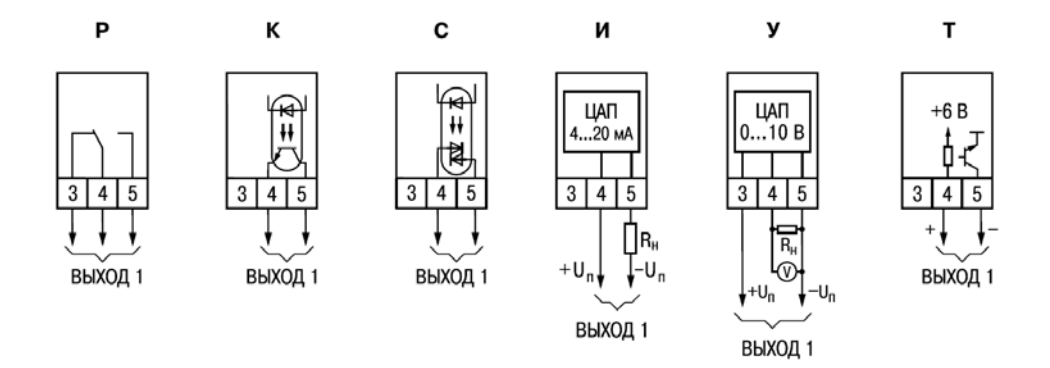

**Рисунок В.3 –Схемы подключения различных модификаций выходного устройства 1** 

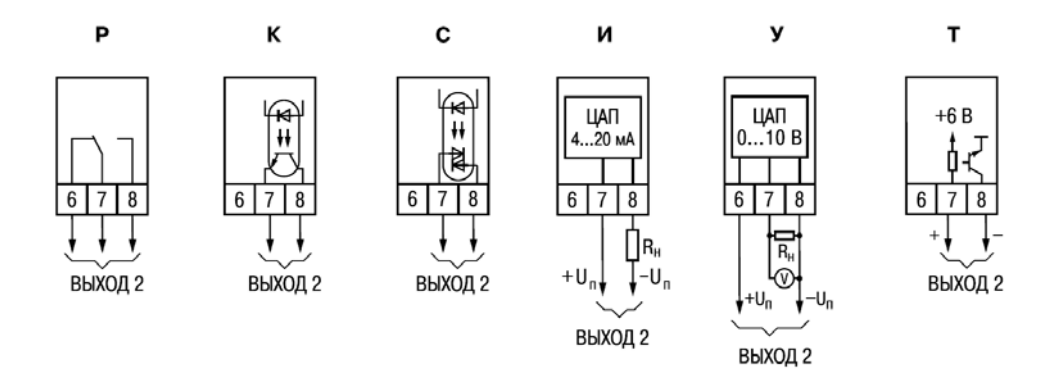

#### **Рисунок В.4 –Схемы подключения различных модификаций выходного устройства 2**

## **Приложение Г. Подключение входных термопреобразователей сопротивления к ТРМ202 по двухпроводной схеме**

Г.1 Подключение термопреобразователя к прибору по двухпроводной схеме производится в случае невозможности использования трехпроводной схемы, например при использовании ранее проложенных монтажных трасс. При таком соединении показания прибора будут зависеть от изменения сопротивления проводов линии связи «датчики-прибор», происходящего под воздействием температуры окружающего воздуха.

Г.2 Перед началом работы установить перемычки между контактами 9-10 (для исполнения Н2 – 15, 16) (для 1-го входа) и 13, 14 (для исполнения Н2 – 11, 12) (для 2-го входа) выходного разъема прибора, а двухпроводную линию подключить соответственно к контактам 9 - 11 и 12 - 14 (для исполнения Н2 – 14, 16 и 11, 13).

Г.3 Подключить к противоположным от прибора концам линии связи «датчик-прибор» вместо термопреобразователя магазин сопротивлений с классом точности не хуже 0,05 (например Р4831).

Г.4 Установить на магазине значение, равное сопротивлению термопреобразователя при температуре 0 °С (50 или 100 Ом, в зависимости от типа датчика).

Г.5 Подать на прибор питание и через 15...20 сек по показаниям цифрового индикатора определить величину отклонения температуры от 0 °С для каждого канала измерения.

Г.6 Ввести в память прибора значение параметров «сдвиг характеристики» *SH1* (*SH2*) для каждого канала, равное по величине показаниям прибора, но взятое с противоположным знаком.

Г.7 Проверить правильность коррекции. Для этого, не изменяя значения сопротивления на магазине, перевести прибор в режим измерения температуры и убедиться, что при этом его показания равны 0±0,2 °С.

Г.8 Отключить питание от прибора, отсоединить линию связи от магазина сопротивлений и подключить ее к термопреобразователю.

Г.9 После выполнения указанных действий прибор готов к дальнейшей работе.

## **Приложение Д. Возможные неисправности и способы их устранения**

## **Таблица Д.1 - Возможные неисправности и способы их устранения**

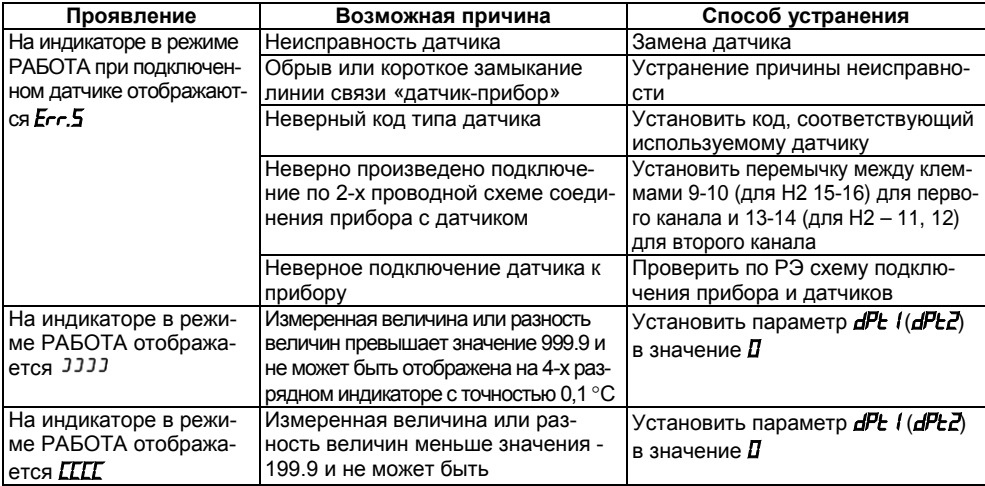

## Продолжение таблицы Д.1 - Продолжение

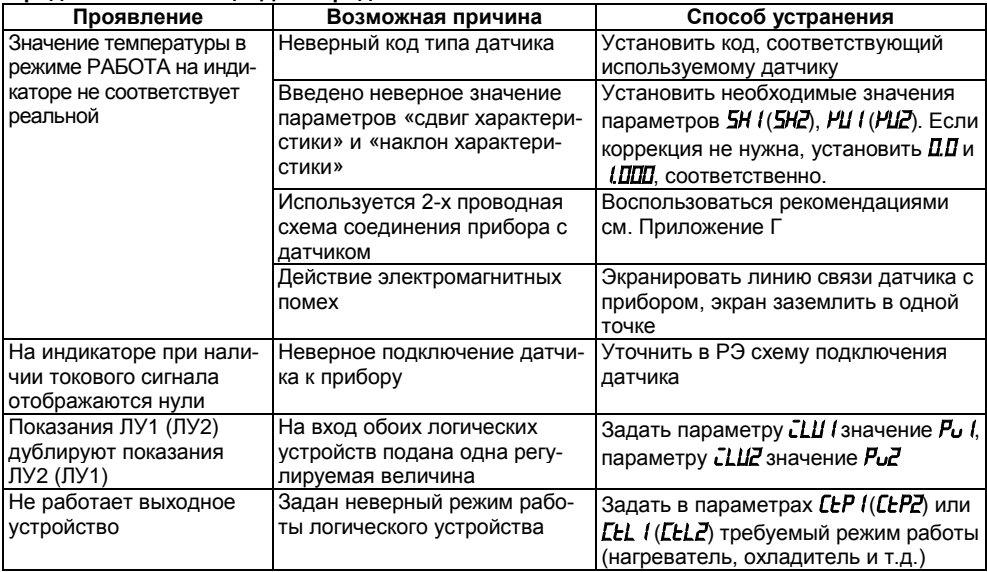

## Таблица Д.1 - Продолжение

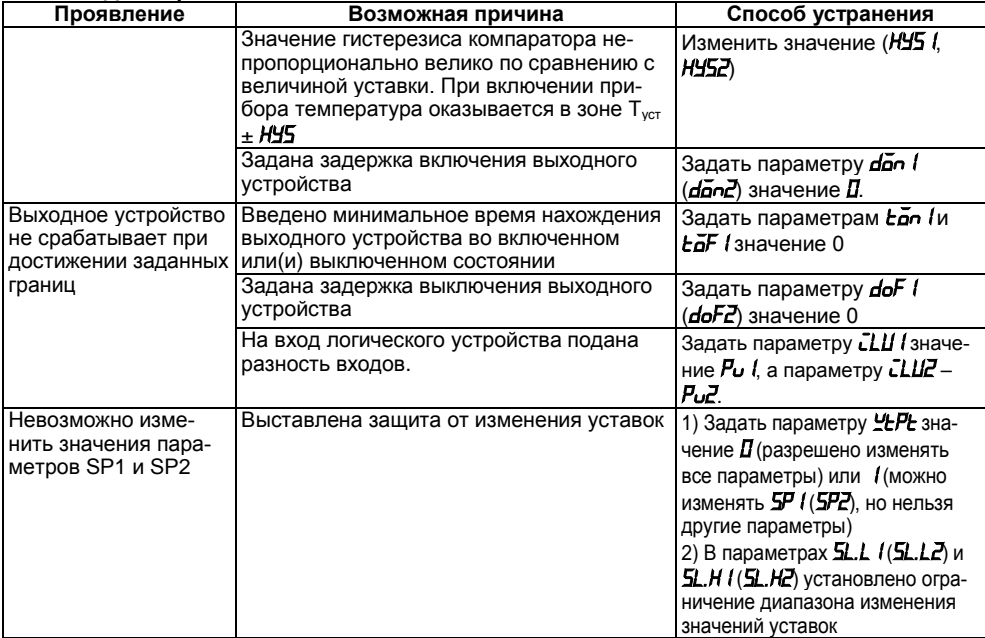

#### **Окончание таблицы Д.1**

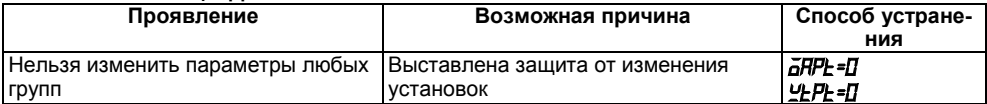

#### **Примечания**

1) Если неисправность или предположительная причина в таблице не указаны, прибор следует доставить в ремонт.

2) В скобках в 3-й графе таблицы приведены значения параметров для 2-го канала

## **Приложение Ж. Юстировка**

#### **Ж.1 Общие указания**

Ж.1.1 Юстировка ТРМ202 заключается в проведении ряда операций, обеспечивающих восстановление его метрологических характеристик в случае изменения их в ходе длительной эксплуатации прибора.

**Внимание!** Необходимость проведения юстировки определяется по результатам поверки прибора только квалифицированными специалистами метрологических служб, осуществляющих эту поверку.

Методика юстировки зависит от типа используемого датчика.

Ж.1.2 Для проведения юстировки на вход прибора подается эталонный сигнал. Источники эталонных сигналов, их значения, а также тип схемы подключения, зависящей от используемого датчика, приведены в таблице Ж.1.

Ж.1.3 Во время юстировки прибор вычисляет отношение между поступившим входным сигналом и сигналом соответствующих опорных точек схемы, называемое коэффициентом юстировки.

Ж.1.4 При проведении юстировки происходит определение коэффициентов юстировки измерительной характеристики того типа датчика, код которого установлен на текущий момент в параметре *in.t1* (*in.t2*). Вычисленные значения коэффициентов юстировки записываются в энергонезависимую память и используются как базовые при выполнении всех дальнейших измерений с данным типом датчика.

**Таблица Ж.1**

| Тип датчика                                             | Источник эталонного сигнала                                          | Значение<br>сигнала | Схема подклю-<br>чения |
|---------------------------------------------------------|----------------------------------------------------------------------|---------------------|------------------------|
| Термопреобразователь сопротив-<br>ления ТСМ100, ТСП100  | Магазин сопротивлений Р4831                                          | 100 Om              | Рисунок Ж.1            |
| Термопреобразователь сопротив-<br>ления ТСМ50, ТСП50    | Магазин сопротивлений Р4831                                          | 50 O <sub>M</sub>   | Рисунок Ж.1            |
| Термопреобразователь сопротив-<br>ления ТСМ гр. 23      | Магазин сопротивлений Р4831                                          | 53 O <sub>M</sub>   | Рисунок Ж.1            |
| Термопреобразователь сопротив-<br>ления ТСП гр. 21      | Магазин сопротивлений Р4831                                          | 46 Ом               | Рисунок Ж.1            |
| Термопара ТХК(L), TXA(K) TЖК(J),<br>THH(N)              | Дифференциальный вольтметр В1-12<br>в режиме калибратора напряжения  | 40.299 MB           | Рисунок Ж.2            |
| Термопара ТВР(A), ТПП(S),<br>$T\Pi\Pi(R)$ , $TMK(T)$    | Дифференциальный вольтметр В1-12<br>в режиме калибратора напряжения  | 20,146 MB           | Рисунок Ж.2            |
| Термопара ТПР(В)                                        | Дифференциальный вольтметр В1-12<br>в режиме калибратора напряжения  | 10,073 MB           | Рисунок Ж.2            |
| Сигнал постоянного тока<br>от 0 до 20 мА, от 4 до 20 мА | Дифференциальный вольтметр В1-12<br>в режиме калибратора тока        | 20 MA               | Рисунок Ж.3            |
| Сигнал постоянного тока<br>от 0 до 5 мА                 | Дифференциальный вольтметр В1-12<br>в режиме калибратора тока        | 5 MA                | Рисунок Ж.3            |
| Сигнал постоянного напряжения<br>от 0 до1 В             | Дифференциальный вольтметр В1-12<br>в режиме калибратора напряжения  | 1B                  | Рисунок Ж.2            |
| Сигнал постоянного напряжения<br>от -50 до 50 мВ        | Дифференциальный вольтметр В1-12,<br>в режиме калибратора напряжения | 50 MB               | Рисунок Ж.2            |

#### **Ж.2 Процедура вычисления коэффициентов юстировки**

Ж.2.1 Вычисление коэффициентов юстировки производится при изменении значений программируемых параметров в группе *CALB*.

Доступ к группе параметров юстировки осуществляется через код *104*.

Нажать одновременно  $\left[\bigotimes_{+}\right]_{+}^{\left[\text{max}\right]}$  (для Н2  $\left[\mathbb{M}\right]_{+}\left[\left[-\right]_{+}\right]_{+}$  и удерживать до появле-

ния **РЯ55**. Кнопками  $\boxed{\bigotimes}$  (для Н2  $\boxed{-}$ ),  $\boxed{\bigvee}$  (для Н2  $\boxed{-}$ ) установить код 104.

Ж.2.2 После набора кода нажать  $\frac{|\text{POT}|}{|\text{POT}|}$  (для Н2  $\frac{|\text{M}|}{|\text{M}|}$ ).

Кнопками  $\triangleright$  (для Н2  $\pm$ ),  $\triangleright$  (для Н2  $\equiv$ ) перейти к параметру «Юстировка наклона измерительной характеристики входа 1» *CLB1* или «Юстировка наклона измерительной характеристики входа 2» *CLB2* в зависимости от того, юстировка какого измерительного входа производится в текущий момент.

Ж.2.3 Установить значение этого параметра в *rUn* (запуск юстировки) и нажать. В течение 2 с прибор производит измерение эталонных сигналов, подключенных ко входу.

Ж.2.4 При получении правильного результата юстировки на индикаторе отображается значение параметра *CLb1* (*CLB2*) = *STOP*.

При получении неправильных результатов на индикаторе появляется значение параметра *CLb1* **(***CLB2***) =** *ERCL*, свидетельствующее об ошибке юстировки. Причинами ошибки юстировки может быть неправильное подключение источника эталонного сигнала к прибору, неправильное значение эталонного сигнала, а также неисправность прибора.

Ж.2.5 После устранения причины появления сообщения об ошибке юстировки еще раз провести юстировку, повторив п. Ж.2.3.

#### **Ж.3 Юстировка прибора для работы с ТС**

Ж.3.1 Подключить ко входу прибора вместо датчика магазин сопротивлений типа Р4831 (или подобный ему с классом точности не хуже 0,05). Соединение прибора с магазином производить по трехпроводной схеме подключения, см. рисунок Ж.1 (для исполнения Н2 подключение производить к клеммам 16, 15, 14 для входа 1 и 13, 12, 11 для входа 2). Сопротивления проводов линии должны отличаться не более чем на 0,05 %.

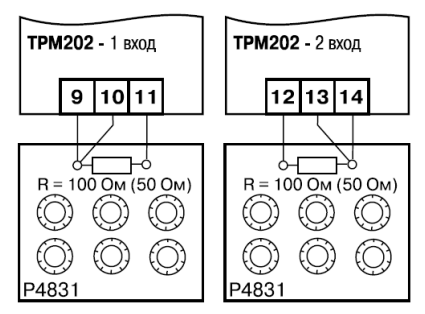

**Рисунок Ж.1**

Ж.3.2 Включить питание прибора и установить тип датчика (параметр *in.t1* (*in.t2*)), соответствующий используемому типу датчика.

Установить на магазине значение сопротивления в соответствии с таблицей Ж.1.

Перевести прибор в режим измерения входной величины и через 5-10 сек проконтролировать показания прибора. Эти показания должны быть равны (0,0 ± 0,2) °С.

Ж.3.3 Если абсолютная погрешность измерения в этой точке превышает 0,2 °С, выполнить операции, указанные в п. Ж.3.4 и Ж.3.5.

Ж.3.4 Произвести юстировку прибора, выполняя действия в порядке и последовательности, приведенных в п. Ж.2.

Ж.3.5 Произвести проверку результатов юстировки, проконтролировав в режиме РАБОТА

показания верхнего цифрового индикатора, которые должны быть равны (0,0  $\pm$  0,2) °С.

Ж.3.6 Выключить питание прибора и отключить от него магазин сопротивлений.

### Ж.4 Юстировка прибора для работы с термопарами

Ж.4.1 Подключить ко входу прибора вместо датчика дифференциальный вольтметр В1-12 в режиме калибратора напряжения, или аналогичный ему источник эталонного напряжения с классом точности не хуже 0.05. Соединение прибора с калибратором выполнять по схеме, приведенной на рисунке Ж.2, с соблюдением полярности подключения (для исполнения Н2 подключение производить к клеммам 15, 14 для входа 1 и 13, 12 для входа 2).

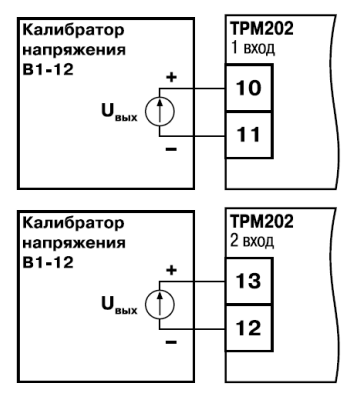

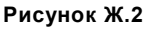

Ж.4.2 Включить питание прибора и установить тип датчика (параметр *int ((intZ))*, соот-

ветствующий используемому типу датчика.

Установить на выходе вольтметра В1-12 напряжение, соответствующее типу используемого датчика, см. таблицу Ж.1.

Выключить схему компенсации температуры свободных концов, установив в параметре *WXC* значение *GFF*. Параметр отключения схемы компенсации температуры свободных концов ТП *WXC* находится в группе параметров юстировки, доступ к которой осуществляется через код *104*.

Перевести прибор в режим РАБОТА и через 5…10 сек – проконтролировать показания прибора. Эти показания должны быть равны следующим значениям:

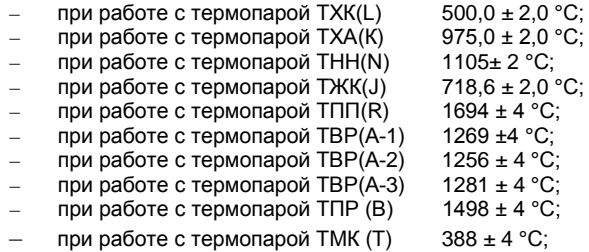

**Примечание -** Для ТП ТПП(S) правильность выполнения измерения контролируется при подаче на вход прибора эталонного напряжения 15,00 мВ. При этом показания прибора должны составлять (1452 ± 4) °С.

Если погрешность измерения в этой точке превышает приведенную в п. Ж.4.2 величину, выполнить операции, указанные в п. Ж.4.3 и Ж.4.4. Если погрешность не превышает приведенных выше значений, юстировка не требуется.

Ж.4.3 Произвести юстировку прибора, выполняя действия в порядке и последовательно-

сти, приведенных в п. Ж.2.

Ж.4.4 Произвести проверку результатов юстировки, проконтролировав в режиме РАБОТА показания верхнего цифрового индикатора, которые должны быть равны значениям, указанным в п. Ж. 4.2.

**Внимание!** При выполнении работ по п.п. Ж.4.2-Ж.4.4 выходное напряжение калибратора должно оставаться неизменным и равным значению, заданному в п. Ж.4.2.

Ж.4.5 Если погрешность измерения в этой точке превышает приведенную в п. Ж.4.2 величину, повторно выполнить операции, указанные в п.п. Ж.4.3 и Ж.4.4.

Ж.4.6 Выключить питание прибора и отключить от входа прибора вольтметр В1-12.

#### **Ж.5 Юстировка прибора для работы с датчиками с выходным сигналом постоянного тока**

Ж.5.1 Подключить ко входу прибора вместо датчика дифференциальный вольтметр В1-12 в режиме калибратора тока, или аналогичный ему источник эталонного постоянного тока с классом точности не хуже 0,05. Соединение прибора с В1-12 выполнять по схеме, приведенной на рисунке Ж.3, с соблюдением полярности подключения (для исполнения Н2 подключение производить к клеммам 15, 14 для входа 1 и 13, 12 для входа 2).

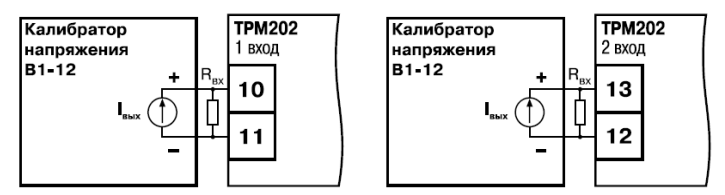

### **Рисунок Ж.3**

Тип используемого резистора С2-29 В, сопротивление 100 Ом±0,05 %.

Ж.5.2 Включить питание прибора и установить тип датчика (параметр *in.t1* (*in.t2*)), соответствующий используемому типу датчика. Установить в параметре *inl I (inl2*) значение *0.0*, а в параметре *in.H1* (*in.H1*) – значение *100.0*.

Задать на выходе В1-12 значение тока, соответствующее типу установленного датчика (таблица Ж.1).

Перевести прибор в режим измерения входной величины и через 5-10 с проконтролировать показания прибора. Эти показания должны быть равны 100,0 ± 0,2 %. Если погрешность измерения в этой точке превышает приведенное значение, выполнить операции, указанные в п. Ж.5.3. и п. Ж.5.4.

Ж.5.3 Произвести юстировку прибора, выполняя действия в порядке и последовательности, приведенных в п. Ж.2.

Ж.5.4 Произвести проверку результатов юстировки, проконтролировав в режиме РАБОТА показания верхнего цифрового индикатора, которые должны быть равны (100,0 ± 0,2) %.

**Внимание**! При выполнении работ по п.п. Ж.5.3-Ж.5.4 выходной ток калибратора должен оставаться неизменным и равным значению, заданному в п. Ж.5.2.

Ж.5.5 Выключить питание прибора и отключить от него вольтметр В1-12.

#### **Ж.6 Юстировка прибора для работы с датчиками с выходным сигналом постоянного напряжения**

Ж.6.1 Подключить ко входу прибора вместо датчика дифференциальный вольтметр В1-12 в режиме калибратора напряжения, или аналогичный ему источник эталонного постоянного напряжения с классом точности не хуже 0,05. Соединение прибора с В1-12 выполнять по схеме, приведенной на рисунке Ж.2, с соблюдением полярности подключения (для исполнения Н2 подключение производить к клеммам 15, 14 для входа 1 и 13, 12 для входа 2).

Ж.6.2 Включить питание прибора и установить тип датчика (параметр *in.t I (in.t2*)), соответствующий используемому типу датчика. Установить в параметре *in.L1* (*IN.L2*) значение 0.0, а в параметре *in.H1* (*IN.H2*) значение *100.0*.

Задать на выходе калибратора значение напряжения, соответствующее типу установленного датчика, см. таблицу Ж.1

Перевести прибор в режим РАБОТА и через 5-10 с – проконтролировать показания прибора. Эти показания должны быть равны (100,0 ± 0,2)%. Если погрешность измерения в этой точке превышает приведенное значение, выполнить операции, указанные в п. Ж.6.3 и п. Ж.6.4.

Ж.6.3 Произвести юстировку прибора, выполняя действия в порядке и последовательности, приведенных в п. Ж.2.

Ж.6.4 Произвести проверку результатов юстировки, проконтролировав в режиме РАБОТА показания верхнего цифрового индикатора, которые должны быть равны (100,0  $\pm$  0,2) %.

**Внимание!** При выполнении работ по п.п. Ж.6.2-Ж.6.4 выходное напряжение калибратора должно оставаться неизменным и равным значению, заданному в п. Ж.6.2.

Ж.6.5 Выключить питание прибора и отключить от него вольтметр В1-12.

#### **Ж.7 Юстировка датчика температуры свободных концов ТП**

Ж.7.1 Подключить, соблюдая полярность соединения, к первому входу прибора свободные концы ТП. Поместить рабочий спай ТП в сосуд, содержащий смесь льда и воды (температура смеси 0 °С).

Ж.7.2 Включить питание прибора и установить тип датчика (параметр *in.t f***)**, соответствующий типу подключенной термопары.

Ж.7.3 Перевести прибор в режим РАБОТА и после прогрева прибора в течение 20 минут произвести юстировку датчика температуры свободных концов, установив в параметре *CLbS* значение  $r$ **l** и нажав кнопку  $\frac{np_0r_0}{r_0}$  (для H2  $\frac{M}{r_0}$ )

Включить автоматическую коррекцию ЭДС термопары по температуре его свободных концов, установив в параметре *WXC* значение *On*.

Ж.7.4 Произвести проверку результатов юстировки, проконтролировав в режиме измерения показания на верхнем цифровом индикаторе, которые должны быть равны значению 0 °С с абсолютной погрешностью не хуже 1,0 °С.

#### **Ж.8 Юстировка выходных устройств типа «И» и «У»**

Ж.8.1 Подключить ВУ типа «И» (ЦАП «параметр – ток от 4 до 20 мА»); ВУ типа «У» (ЦАП «параметр – напряжение от 0 до10 В») по схемам, приведенным на рисунках Ж.4 – Ж.7.

Напряжение источника питания должно быть в диапазоне от 15 до 28 В. В качестве измерителя напряжения может быть использован прибор для калибровки вольтметров Р3003 или иной прибор того же класса с разрешающей способностью 0,001 В.

Ж.8.2 Вычисление коэффициентов юстировки производится при изменении значений программируемых параметров в группе *CALB*.

для доступа к группе следует одновременно нажать кнопки  $\boxed{\bigotimes}$  +  $\boxed{\frac{\mathbb{N}}{}}$  +  $\frac{\mathbb{N}^{n} \times \mathbb{N}}{n}$  (для H2  $\boxed{\text{M}}$  + + ) и удерживать до появления *PASS*.  $\overline{K}$  (для Н2  $\overline{F}$ ),  $\overline{K}$  (для Н2  $\overline{F}$ ) установить код *ID4*.

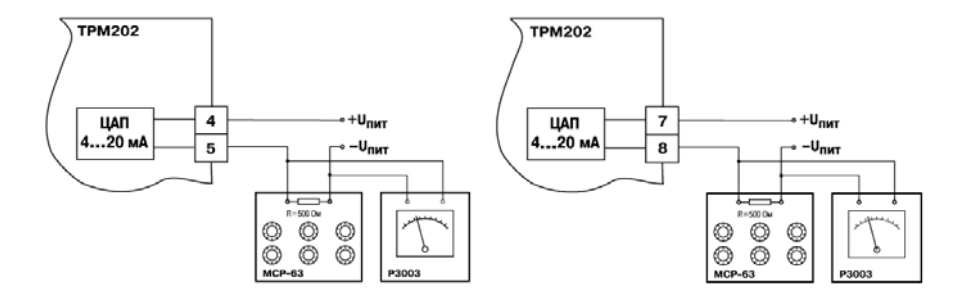

**Рисунок Ж.4 – Рисунок Ж.5 – Подключение ВУ1 типа И (RН=500 Ом) Подключение ВУ2 типа И**

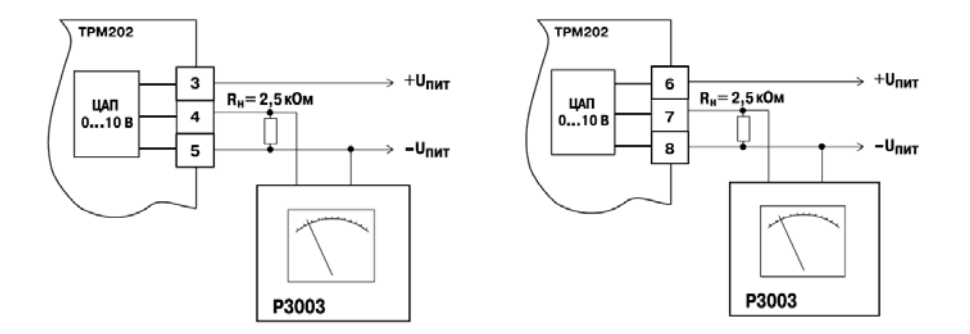

#### **Рисунок Ж.6 – Подключение ВУ1 типа У Рисунок Ж.7 – Подключение ВУ2 типа У**

 $K.8.3$  После набора кода нажать  $\frac{10005}{1000}$ Ж.8.4 Для юстировки ВУ1 кнопками  $\left|\bigotimes\right|$  выбрать параметр «Коэффициент юстировки минимальной границы выходного сигнала для ЦАП 1» *i l-D*. Изменяя значение параметра, добиться, чтобы показания вольтметра равнялись:

- 2,0 В при юстировке ЦАП от 4 до 20 мА;
- 0,0 В при юстировке ЦАП от 0 до 10 В.

Нажать кнопку *IMOK*. На индикаторе отобразится параметр «Коэффициент юстировки максимальной границы выходного сигнала для ЦАП 1» *i1- 1*.

Ж.8.5 Изменяя значение параметра *i-1-1*, добиться, чтобы показания вольтметра равнялись:

- 10,0 В при юстировке ЦАП от 4 до 20 мА:
- 10,0 В при юстировке ЦАП от 0 до 10 В.

Нажать кнопку  $\vert$ <sup>прог.</sup> (для Н2  $\vert$  M  $\vert$ ).

Ж.8.6 Для юстировки ВУ2 выполнить действия, описанные в п.п. Ж.8.2 -Ж.8.5, подобрав соответственно значения параметров «Коэффициент юстировки минимальной границы выходного сигнала для ЦАП 2» – *i 2- 0*, «Коэффициент юстировки максимальной границы выходного сигнала для ЦАП 2» – *i 2- 1*.

Ж.8.7 Для выхода из режима юстировки удерживать кнопку  $\frac{|\text{mor}|}{|\text{tan}|}$  (для Н2  $\boxed{\text{M}}$ ) в течении 6 сек.

Выключить питание прибора и отключить оборудование.

# **Лист регистрации изменений**

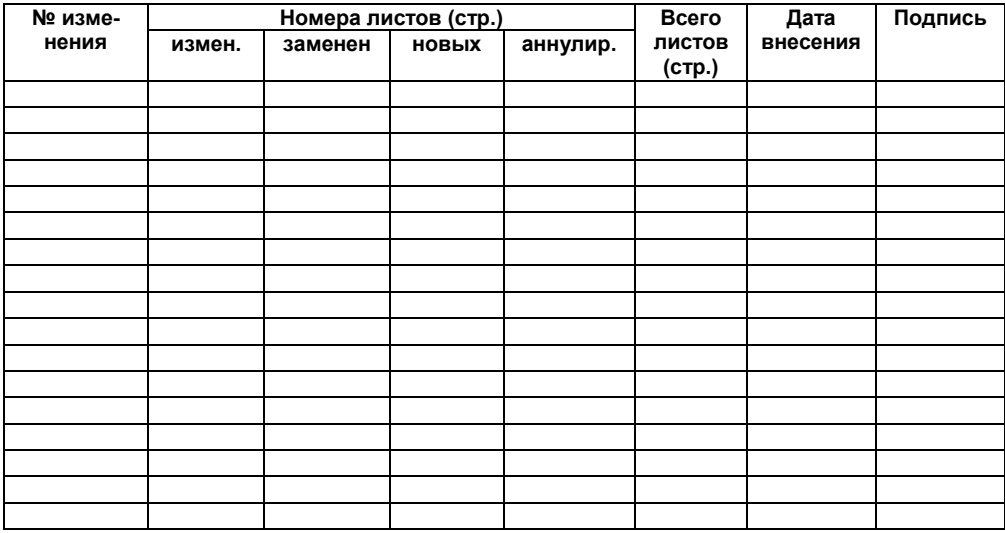

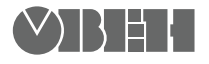

**Центральный офис:** 

**111024, Москва, 2я ул. Энтузиастов, д. 5, корп. 5**  Тел.: (495) 221-60-64 (многоканальный) Факс: (495) 728-41-45 **www.owen.ru Отдел сбыта: sales@owen.ru Группа тех. поддержки: support@owen.ru**

> **Рег. № 1924 Зак. №**